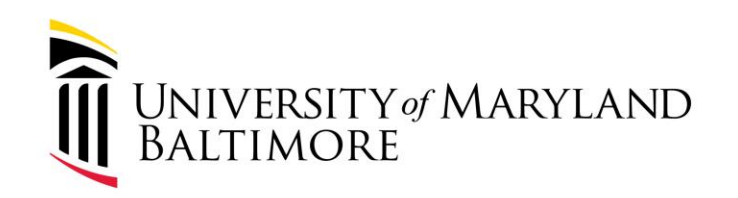

# Procure to Pay

January 30, 2024

Presenters:

Office of the Controller-Disbursements

Strategic Sourcing and Acquisition Services

WELL-BEING and SUSTAINABILITY | INNOVATION and DISCOVERY SERVICE EXCELLENCE and ACCOUNTABILITY | EQUITY and JUSTICE | RESPECT and INTEGRITY

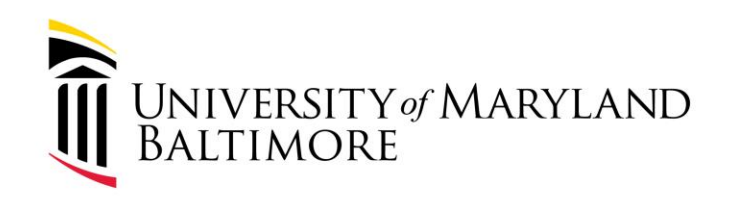

### Purpose of the Workshop

- To provide greater understanding of the procure to pay process at UMB.
- To identify common issues negatively impacting the process.
- To identify best practices to successfully complete procurements and payments to suppliers.
- To discuss UMB's delay rate and the impact within the University System of Maryland.

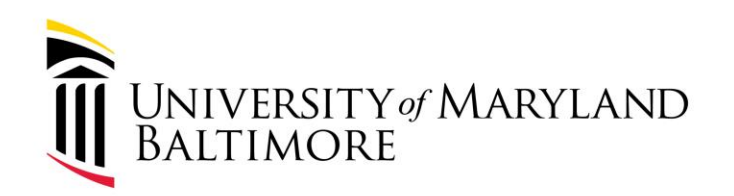

#### Agenda

- UMB Funds
- The Procurement Process
- Break
- The Disbursements Process
- Delay rate
- Best practices
- Reissues/cancellations
- Resources
- Questions

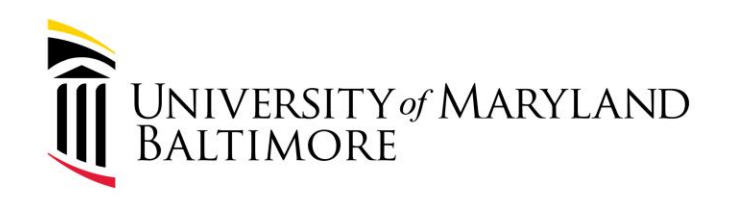

## UMB Funds

WELL-BEING and SUSTAINABILITY | INNOVATION and DISCOVERY

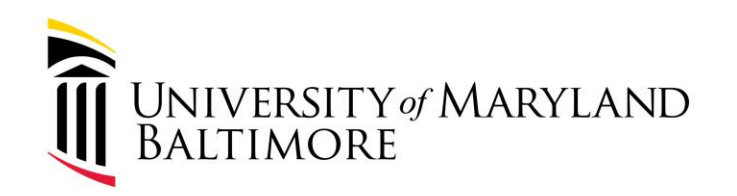

## Authority: The State requires all agencies to assign fiscal responsibilities.

## **UMB Office of the Controller is charged with developing policies and procedures that govern university financial transactions.**

WELL-BEING and SUSTAINABILITY | INNOVATION and DISCOVERY

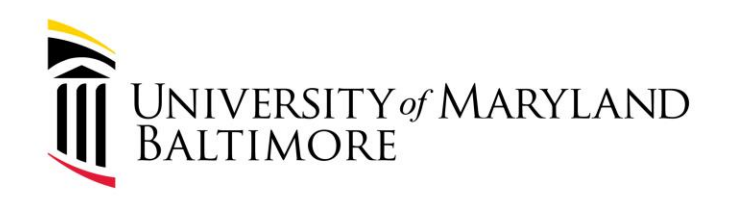

UMB Legal Counsel created the following definition of UMB Funds:

**All funds administered by UMB, regardless of fund source. UMB funds include State-appropriated general funds, tuition, fees, and other income, as well as auxiliary funds, revolving/discretionary funds, Designated Research Initiative Funds, gifts, contract or grant revenues, and other restricted funds.**

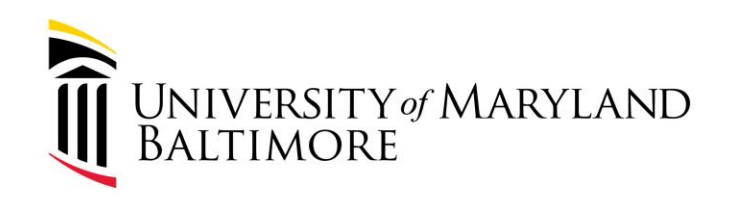

• [VIII-7.11\(A\) UMB Code of Ethics and Conduct](https://www.umaryland.edu/policies-and-procedures/library/financial-affairs/policies/viii-711a.php)

- Act as good stewards of the resources entrusted to UMB's care. Comply with financial requirements and internal controls applicable to funds and property managed by them and under their oversight.

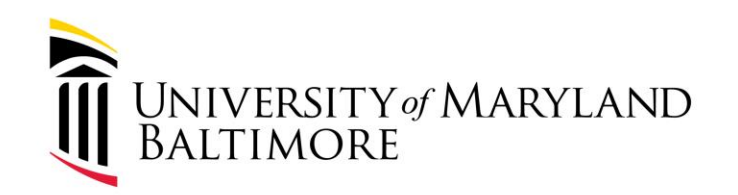

#### [VIII-7.11\(A\) UMB Code of Ethics and Conduct](http://www.umaryland.edu/policies-and-procedures/library/financial-affairs/policies/viii-711a.php) (cont'd.)

- Comply with all laws, rules, regulations, policies, procedures, and professional standards, including the Maryland Public Ethics Law, applicable to their employment and their UMB responsibilities, and cooperate with training and continuing education initiatives of UMB to make them aware of their responsibilities.
- Comply with their assigned or assumed responsibilities to fulfill UMB's obligations under contracts, grants, and other legal agreements.

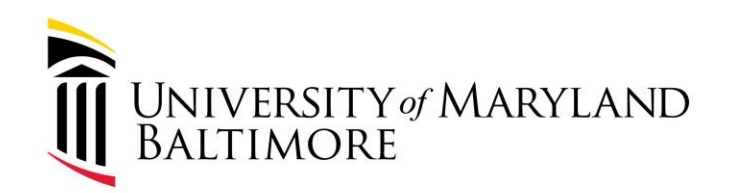

### [VIII-7.11\(A\) UMB Code of Ethics and Conduct](http://www.umaryland.edu/policies-and-procedures/library/financial-affairs/policies/viii-711a.php) (cont'd.)

- Disclose and avoid improper or unlawful conflicts of interest and conflicts of commitment.
- Report known or reasonably suspected wrongdoing; refrain from retaliating against those who report known or reasonably suspected wrongdoing; and cooperate fully with authorized investigations of reports of wrongdoing.

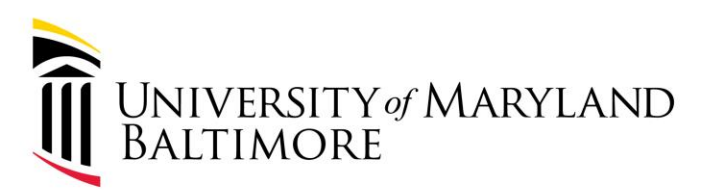

# Who Does What?

**ADMINISTRATION AND FINANCE** 

• SSAS (procurement)

10

- Determines whether a procurement or purchase is required
- Sets the agreement between the department and supplier for goods or services
- Reviews and approves requisitions
- Generates purchase orders
- Disbursements
	- Responsible for the payment of invoices from suppliers
	- Researches and resolves payment discrepancies
	- Works directly with the State of Maryland for supplier updates

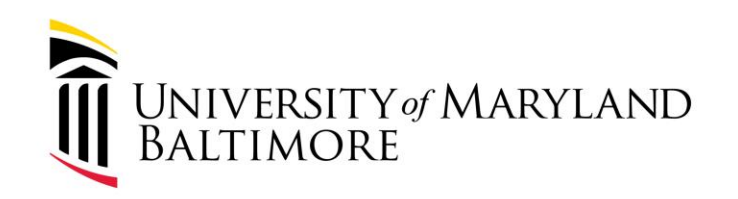

# The Procurement Process (Requisition to Purchase Order)

WELL-BEING and SUSTAINABILITY | INNOVATION and DISCOVERY

SERVICE EXCELLENCE and ACCOUNTABILITY | EQUITY and JUSTICE | RESPECT and INTEGRITY

11

#### Strategic Sourcing and Acquisition Services Organizational Chart

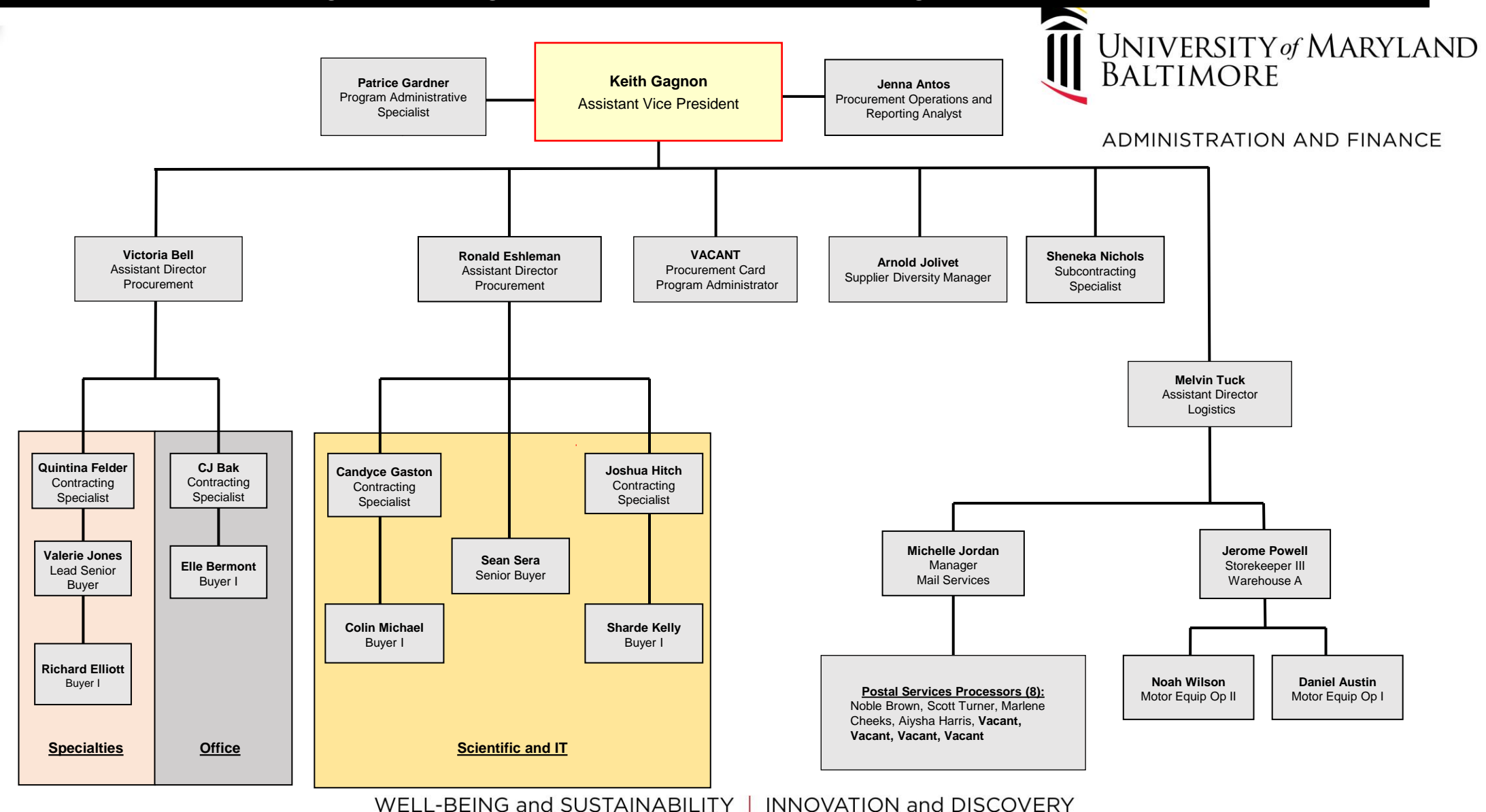

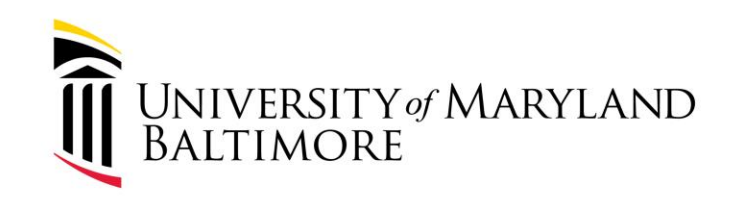

# Purchasing Groups - Office

The **Office Group** procures goods and services to support general office needs such as furniture, office equipment and supplies, janitorial supplies, signage, communication and media services, cell phone service, temporary labor, and moving services.

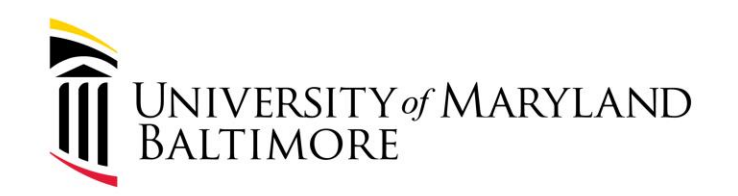

# Purchasing Groups - Specialties

The **Specialties Group** procures specialized commodities such as conference services, consulting services, insurance, leases, library services, parking services, special events management, student health insurance, subscriptions, and travel management. In addition, this group supports Auxiliary Services by administrating the contracts associated with the bookstore, vending, and food service.

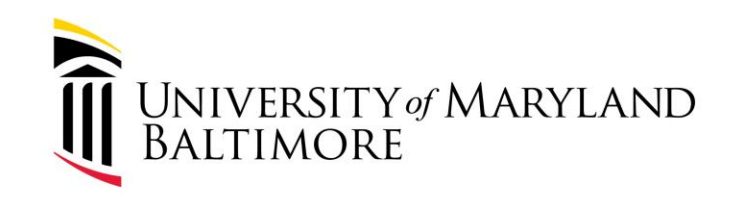

# Purchasing Groups - Scientific

The **Scientific Group** procures scientific supplies, equipment, and services. These procurements include such items as HPLC equipment, centrifuges, spectrophotometers, microscopes, dental handpieces, chemicals, biologicals, and diagnostic equipment. Services can include maintenance and repair of instrumentation, diagnostic laboratory testing services, annual certifications, and calibrations.

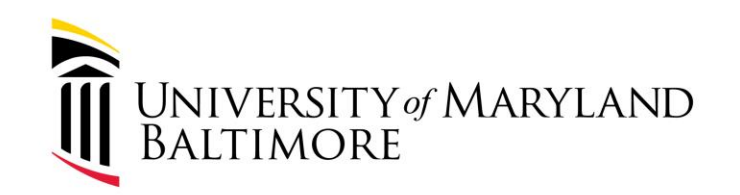

# Purchasing Groups – Information Technology

The **Information Technology Group** procures IT commodities such as computer hardware, software, IT consulting services, telecommunications, and security equipment.

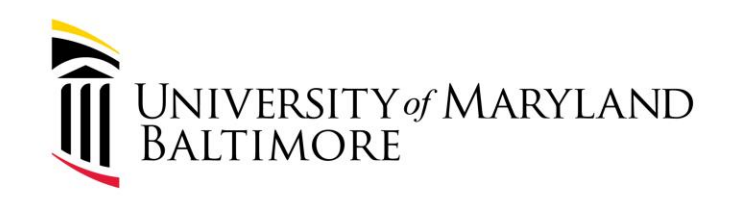

## Getting Started: Procurement 101

WELL-BEING and SUSTAINABILITY | INNOVATION and DISCOVERY

SERVICE EXCELLENCE and ACCOUNTABILITY | EQUITY and JUSTICE | RESPECT and INTEGRITY

17

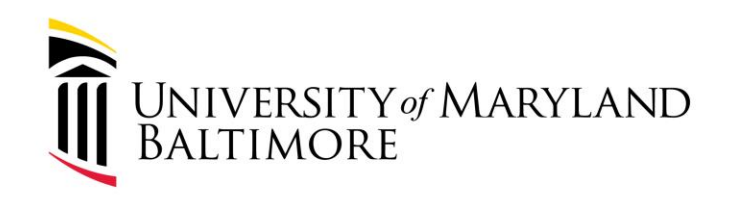

### Procurement 101

### What is procurement?

Procurement is the process of agreeing to terms and purchasing goods, services, or other works from an external source, often using a competitive bidding process.

WELL-BEING and SUSTAINABILITY | INNOVATION and DISCOVERY

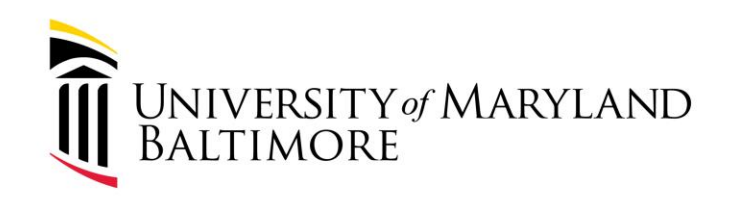

# Procurement Thresholds

- o Procurement Dollar Thresholds and Limits Guide
	- [https://www.umaryland.edu/media/umb/af/procurement/guides/Procurement-Dollar-](https://www.umaryland.edu/media/umb/af/procurement/guides/Procurement-Dollar-Thresholds-and-Limits-Guide.pdf)[Thresholds-and-Limits-Guide.pdf](https://www.umaryland.edu/media/umb/af/procurement/guides/Procurement-Dollar-Thresholds-and-Limits-Guide.pdf)
- o Highlights:
	- Purchases ≤ \$4,999 can be made using PCard
	- Purchases ≥ \$5,000 purchase must go through SSAS via requisition
	- Purchases > \$25,000 competition is required
	- Purchases > \$200,000 formal competition required (IFB, RFP)
- Other approvals VCAF, BPW, BOR

WELL-BEING and SUSTAINABILITY | INNOVATION and DISCOVERY

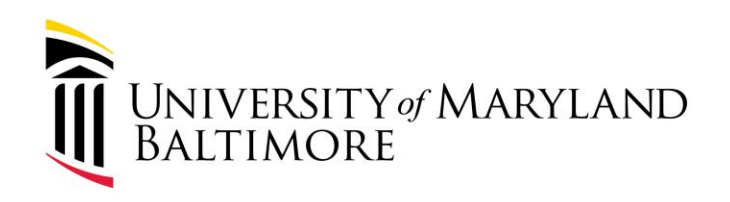

#### Procurement 101

- 1. If the department determines SSAS should be involved, the process is as follows:
	- 1. Gather and review documentation

(e.g. quote, sole source, W-9, vendor agreement terms etc.)

- 2. Create requisition and attach documentation
- 3. Creation of the purchase order by SSAS

WELL-BEING and SUSTAINABILITY | INNOVATION and DISCOVERY

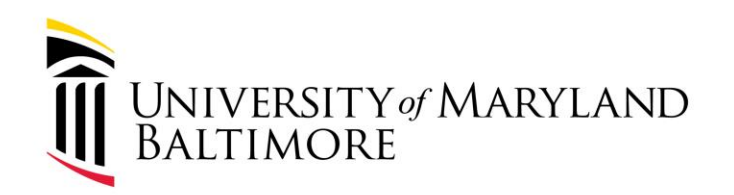

# Procurement Documentation

- Should tell the story of the purchase so anyone now or in the future can understand the *who, what, when, where, how, how much, and why* of the procurement
	- Who who is making the purchase and who are they making it from
	- What what is being purchased
		- Goods e.g. item description, quantities, specifications, etc.
		- Services e.g. statement of work, scope etc.
	- When what is the required delivery date or period of performance
	- Where where are the goods to be delivered or services to be performed
	- How what method of procurement is being used
	- How Much what is the cost of the items
	- Why Why are you purchasing the goods/services what is the business need/justification (If it is not self-evident, or if it is an unusual purchase, explain on the requisition)

WELL-BEING and SUSTAINABILITY | INNOVATION and DISCOVERY

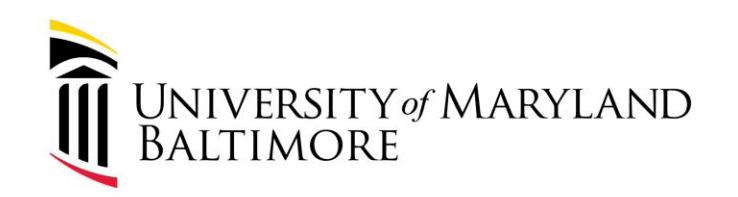

## Submitting A Requisition

WELL-BEING and SUSTAINABILITY | INNOVATION and DISCOVERY

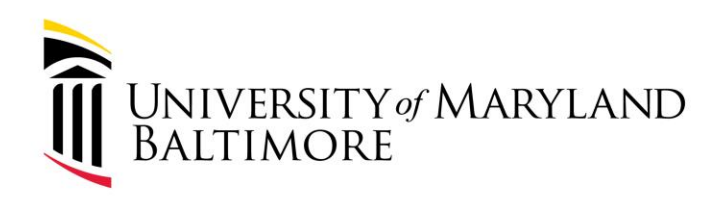

### Submitting a Requisition

- 1. Provide any additional department or vendor contact information?
- 2. If supplier is not already in Quantum, submit current W-9 from vendor
- 3. Add information and attach relevant documentation (More on next slide)
- 4. Submit requisition  $\rightarrow$  goes through department workflow/approvers
- 5. Once approved requisition goes into SSAS queue
- 6. SSAS Management assigns to buyer (note unassigned show Keith)

WELL-BEING and SUSTAINABILITY | INNOVATION and DISCOVERY

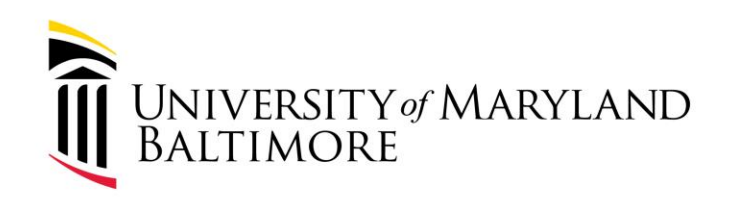

# Submitting a Requisition

- o What to include
	- $\blacksquare$  Line items
		- Amount vs. Quantity (Usually amount)
	- Quote
		- Make sure it is still current
	- Supplier Info
		- Current W9
		- Contact information (Name, email address)
	- Scope
	- Any vendor contract documents for SSAS to review
		- Only SSAS has authority to sign a contract

WELL-BEING and SUSTAINABILITY | INNOVATION and DISCOVERY

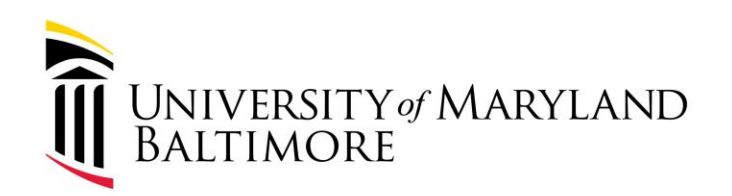

## Questions?

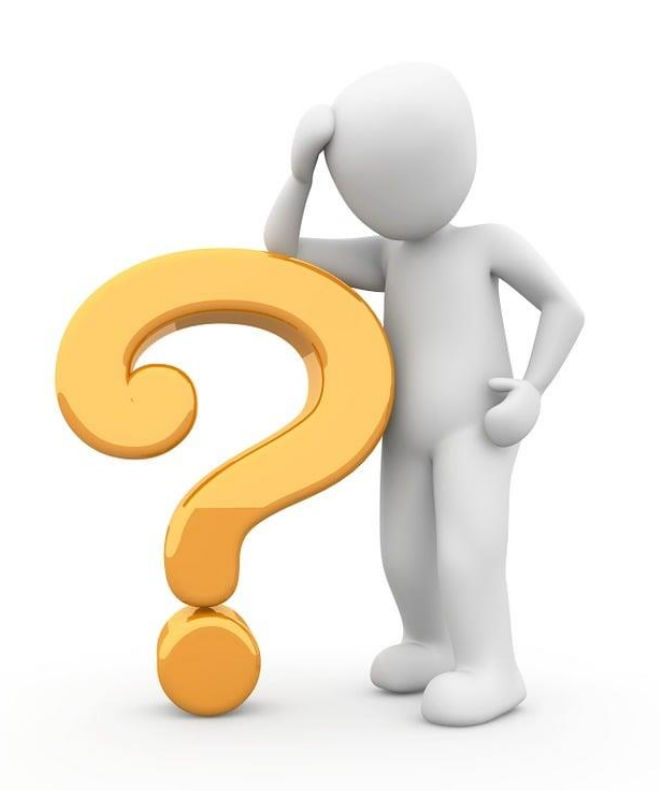

WELL-BEING and SUSTAINABILITY | INNOVATION and DISCOVERY

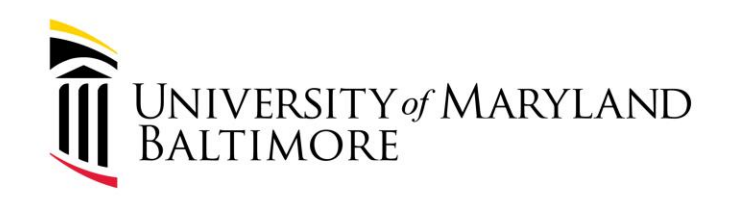

## Creating A Purchase Order

WELL-BEING and SUSTAINABILITY | INNOVATION and DISCOVERY

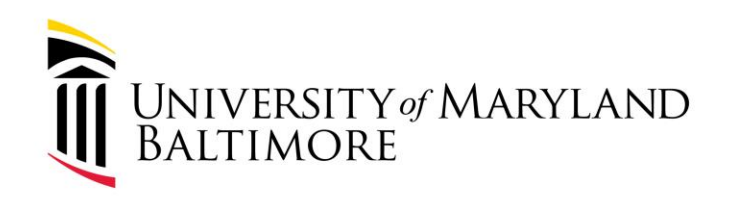

#### Creating a Purchase Order

- 1. Requisition and all pertinent documents have been submitted and approved in Quantum.
- 2. Requisition is assigned to the appropriate buyer
- 3. Assigned buyer will pull all documents from Quantum and review documents for accuracy and completeness.
	- 1. Timeframe for status change-requisition to purchase order
		- 1. Note: Many factors may increase turnaround times. These factors include dollar value, complexity of specifications, negotiation of contract terms, additional approvals (VCAF, BOR, BPW, IT, COI, MEC, Facilities and BAA/NDA, etc.), availability of end-users/evaluation committee members, responsiveness of vendor, etc.
- 4. A purchase order will be created once all required terms have been negotiated and all required documents have been signed or received from the vendor.
- 5. Finalized purchase order and applicable documents (terms, signed quotes, etc.) will be sent to the vendor via email.
	- 1. Quantum notifies the end-user when the purchase order has been approved in Quantum
	- 2. Assigned buyer may also send end-user email notification that the purchase order has been completed

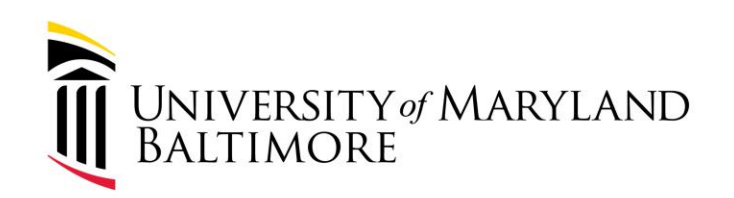

# After the Fact (ATF) memos

- o A PO is required to be issued *before* a supplier provides goods or services
- o UMB and supplier are at risk when a proper PO is not issued prior
- o ATF are by Exception only!
- o A proper PO
	- Ensures supplier has been vetted
	- Ensures that appropriate procurement process was completed
	- Ensures that Terms and Conditions are acceptable
	- Ensures that Risks are appropriately addressed (insurance, etc.)
	- Ensures that there is an enforceable legal agreement
- o What to include in ATF memo (Put on letterhead and sign)
	- What vendor was used
	- The dollar amount of the purchase
	- What was purchased
	- Why the procurement process was not followed
	- What the department will do to keep this from happening again

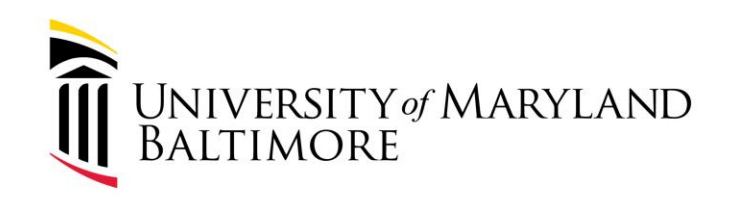

## Change Orders

WELL-BEING and SUSTAINABILITY | INNOVATION and DISCOVERY

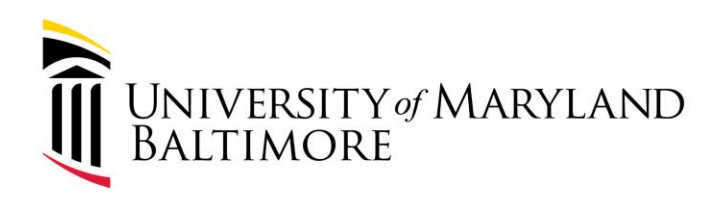

#### Change Orders

1. What is a change order?

When you need to make a change to an existing PO after it has been issued

- 2. Requirements for requesting a change order Submit requisition and indicate what PO is being changed and what the changes are
- 3. Attach any relevant documentation
- 4. Zero dollar changes

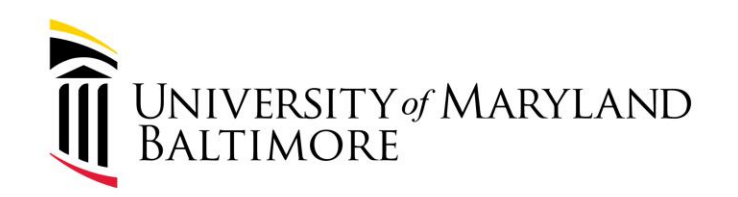

## Closing a PO

WELL-BEING and SUSTAINABILITY | INNOVATION and DISCOVERY

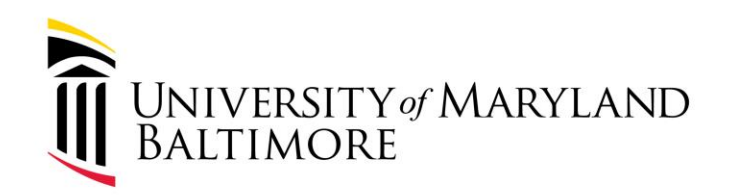

## When should I request to close a PO?

- If the PO has remaining funds that you are not going to use and you want to liquidate the reaming encumbrance
- Example:
	- PO 10000XXXXX was issued for \$100,000
	- The supplier has completed all work and the cost was only \$80,000
	- You have received the \$80,000
	- \$80,000 in invoices have been processed/paid
		- There are no other outstanding invoices
	- Note: \$20,000 in encumbrances now remain, but supplier is done with work and fully paid for the work completed. The department wants to release \$20,000 encumbrance.

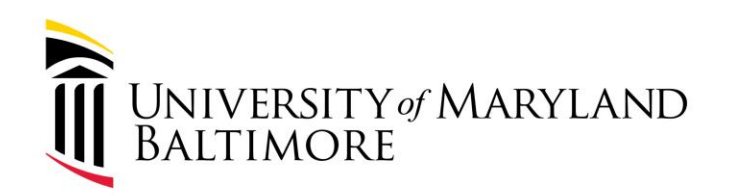

## How to Request a PO Close

- Before making the request, ensure that all invoices you are expecting for the PO are processed
- Email to PO Close  $\rightarrow$  po\_close@umaryland.edu
	- Note: underscore not a dash
- In Subject Line:
	- "Close PO <PO Number>"
		- OR
	- "Close Multiple POs"
- In message body include PO# **AND** the Supplier Name
	- If your request is to close multiple POs, include the PO number and supplier name for each PO
	- This can be a list in the body or an attachment
- It is critical to include the Supplier Name for each PO so that SSAS can ensure that they are closing the correct PO.

WELL-BEING and SUSTAINABILITY | INNOVATION and DISCOVERY

SERVICE EXCELLENCE and ACCOUNTABILITY | EQUITY and JUSTICE | RESPECT and INTEGRITY

**ADMINISTRATION AND FINANCE** 

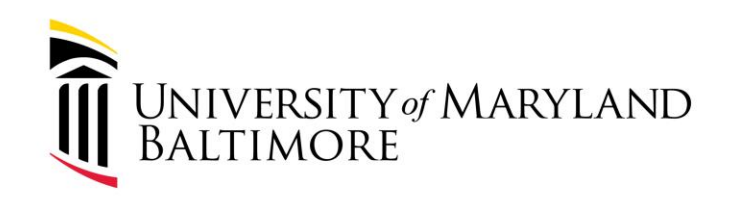

# Then what?

**ADMINISTRATION AND FINANCE** 

• You will get an email back typically with 5 business days indicating it has been closed

## OR

- You will get back an email requesting additional information OR
- You will get back an email indicating there is an error/issue

WELL-BEING and SUSTAINABILITY | INNOVATION and DISCOVERY

## Responses from PO Close

UNIVERSITY of MARYLAND<br>BALTIMORE

#### **ADMINISTRATION AND FINANCE**

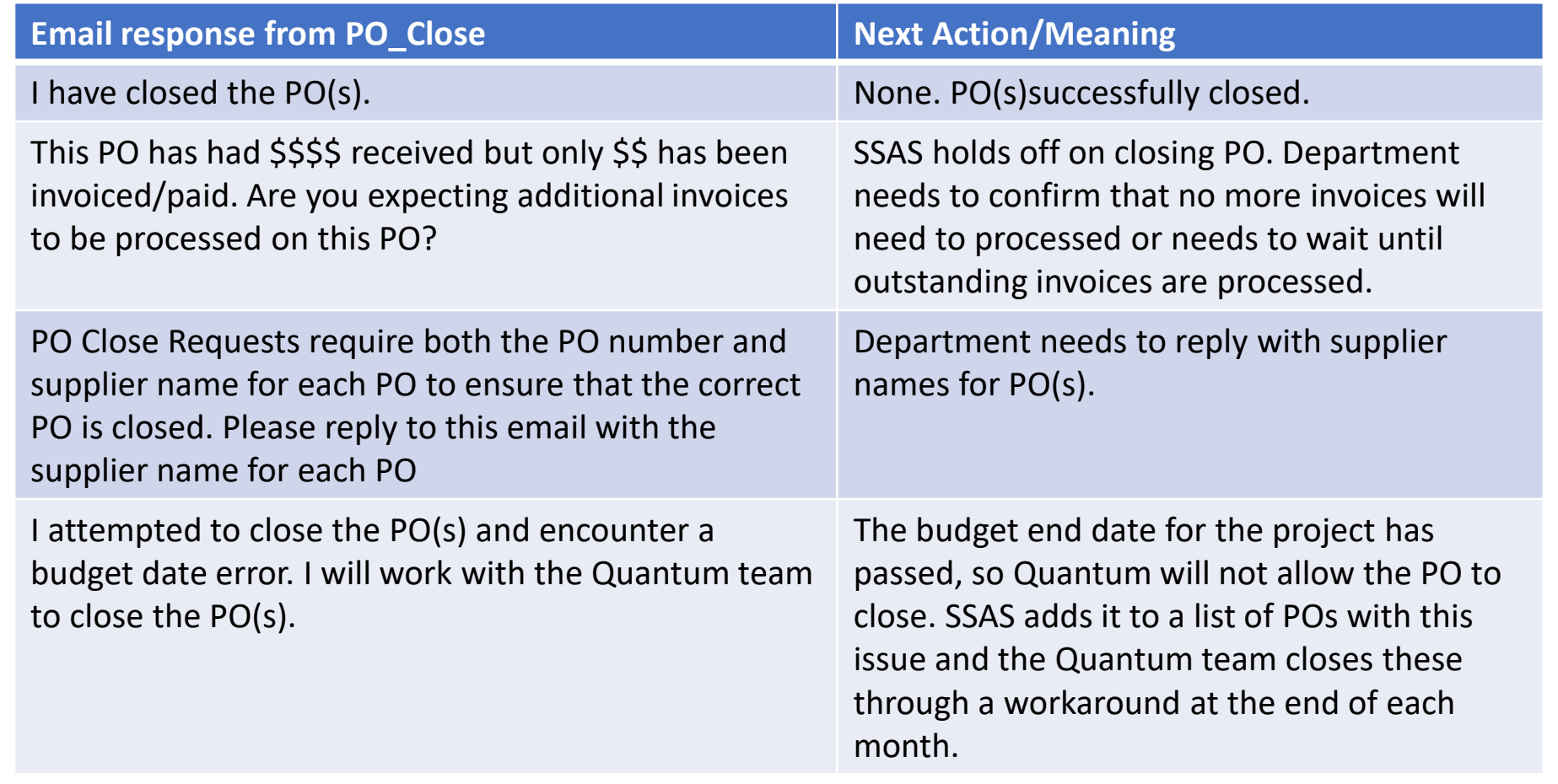

WELL-BEING and SUSTAINABILITY | INNOVATION and DISCOVERY

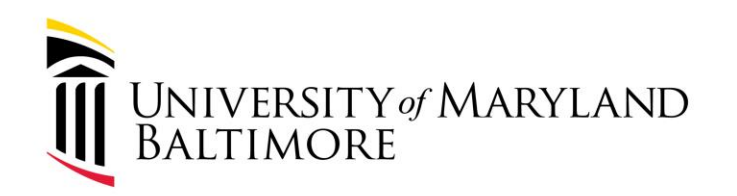

# Once the PO gets manually closed,

- The PO *Status* will change to *Finally Closed*
- The PO *Fund Status* will change to *Liquidated*
- Any remaining encumbrance balance is released
- Changes reflected in Quantum Financials immediately
- Changes reflected in Quantum Analytics after daily data update (usually next day)
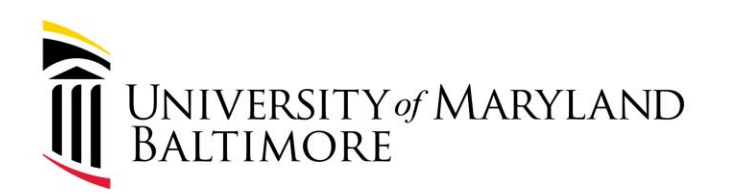

# Understanding PO Status

**ADMINISTRATION AND FINANCE** 

**Purchase Order status** is a high-level indication of where the purchase order is in its life cycle

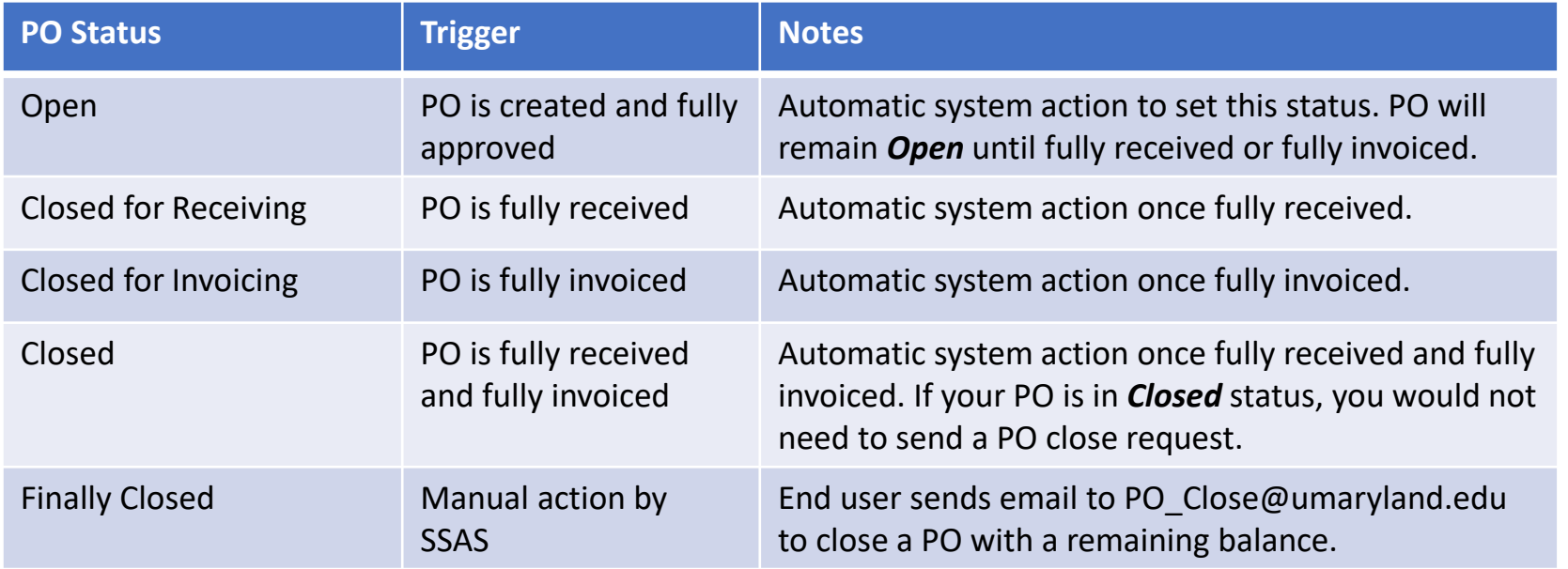

This list does include all PO statuses but includes those relevant to PO closing.

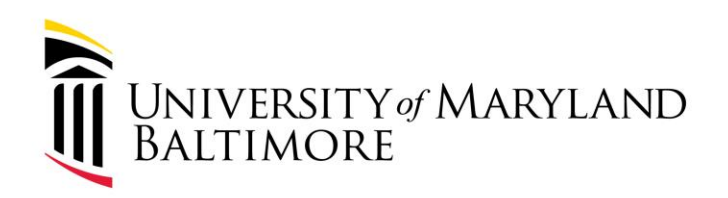

- Review documentation for accuracy and completeness
- Submit requisition at least 30 days prior to the services starting
- Submit all required documents, vendor contact information, including the W9 form in Quantum (Quantum is a secure platform.)

# Best Practices Common Mistakes

- Outdated quotes
- No defined period of service
- Dollar amount on quote and requisition do not match
- Incomplete or outdated W9 forms
- No vendor contact or email
- No sole source form for orders over \$25,000
- Not submitting order in a timely manner
- Incorrect Project ID

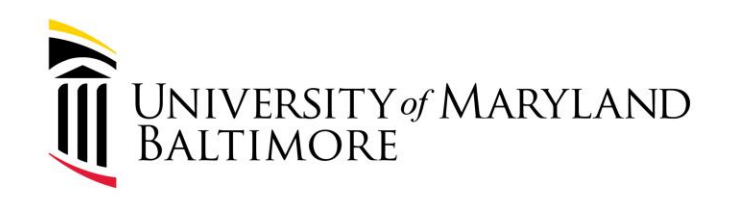

## SSAS Contact List

- First point of contact the buyer listed on the PO.
- Important email addresses:

<https://www.umaryland.edu/procurement/staff-directory/>

• Links for website: <https://www.umaryland.edu/procurement/>

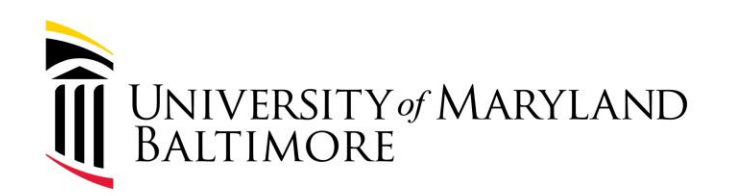

## Questions?

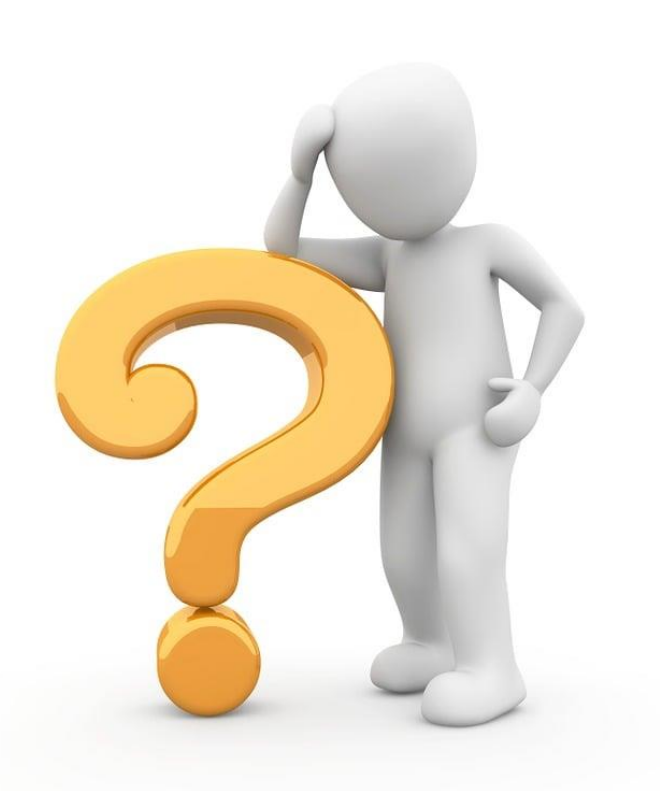

WELL-BEING and SUSTAINABILITY | INNOVATION and DISCOVERY

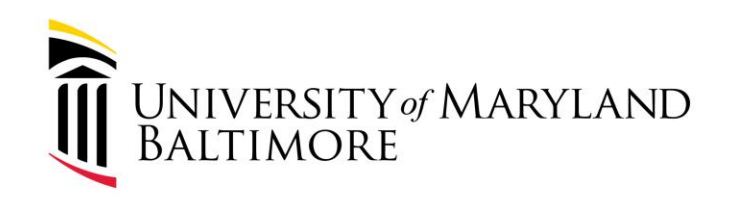

## Break

WELL-BEING and SUSTAINABILITY | INNOVATION and DISCOVERY

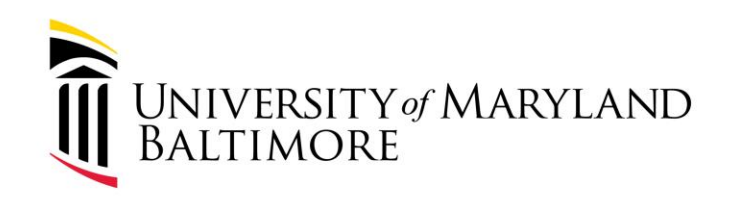

# The Disbursements Process (Payment of Invoices)

WELL-BEING and SUSTAINABILITY | INNOVATION and DISCOVERY

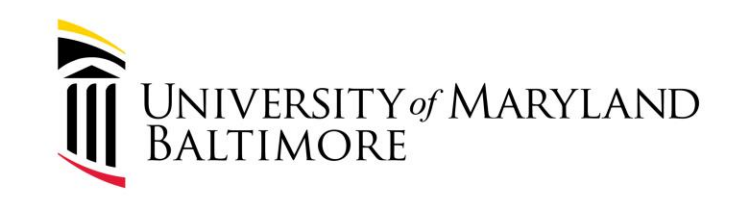

# The Disbursements Team

**ADMINISTRATION AND FINANCE** 

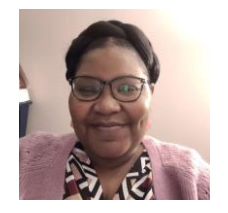

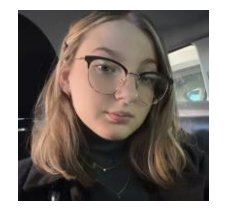

**Gina Baker** Program Specialist/Supervisor

**Cherylann Baribeault** Accounting Associate

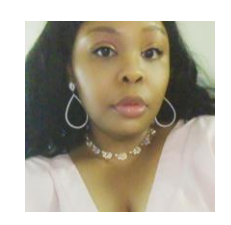

**Brandi Baylor** Program Specialist

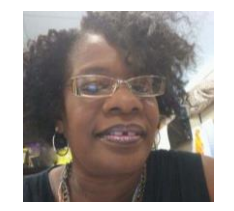

**Donna Coates** Program Specialist

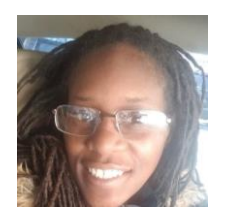

**Katrina Foster** Accounting Associate

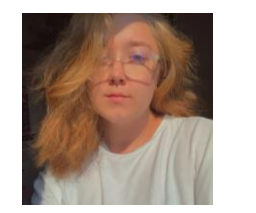

**Stephanie Fuller** Accounting Associate

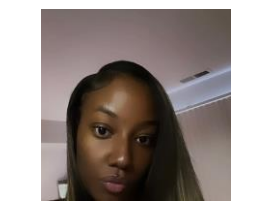

**Mahogany Gorden** Accounting Associate

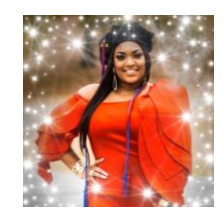

**India Lewis-Taylor** Travel Program Specialist

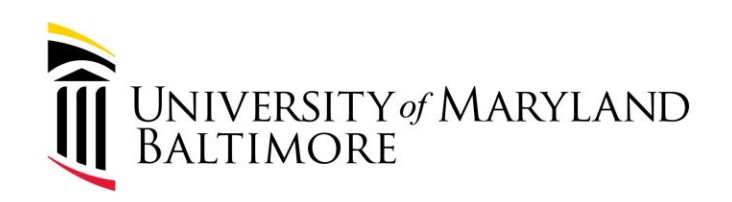

# The Disbursements Team

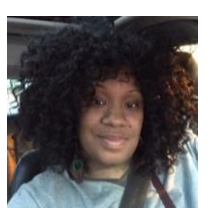

**Nikki McCormick** Accounting Associate

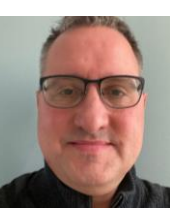

**Chris Smoker** Accounting Associate

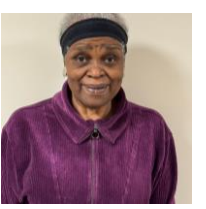

**Joanne Thompson** Accounting Associate

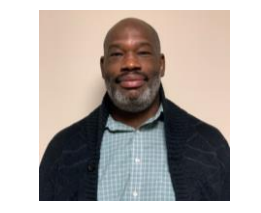

**Damon West** Disbursements Specialist/Supervisor

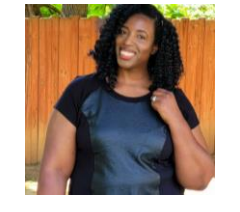

**Kenyatta Woolridge**

Sr. Program Specialist/Supervisor

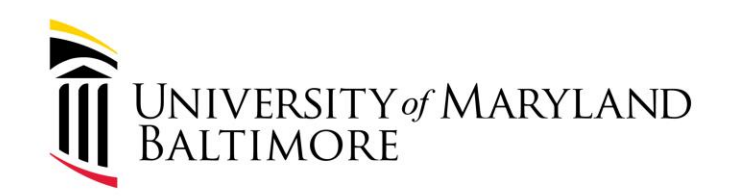

## Invoice Procedures

WELL-BEING and SUSTAINABILITY | INNOVATION and DISCOVERY

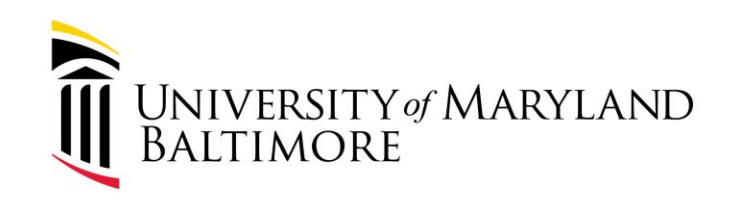

# Invoice Procedures

- Invoices are received in Disbursements via mail, email from a supplier, or directly from the department.
- Invoices are assigned to staff based on alphabetical letters.
- Disbursements staff review the invoice to confirm that the following is present:
	- Bill to address is UMB/department of UMB (must have AP's address or the department's campus address)
	- Invoice date
	- Description of goods or services
	- Remit to address
- If the invoice contains all required information *and* a receipt is in the system, the invoice is entered into Quantum Financials and the invoice including supporting documentation is sent to the State for payment.

WELL-BEING and SUSTAINABILITY | INNOVATION and DISCOVERY

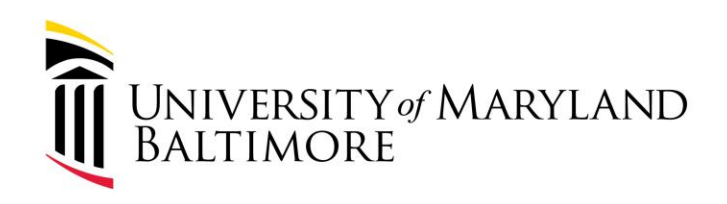

# Invoice Procedures

**ADMINISTRATION AND FINANCE** 

- If a receipt *has not* been entered on the PO, the invoice **will be entered** into Quantum Financials; however, the invoice will be in a "**Needs Revalidation**" status.
- Once the invoice is entered into Quantum Financials, Disbursements will "index" the invoice in ImageNow. ImageNow will automatically send a PDF copy of the invoice via email to the requestor listed on the PO.

WELL-BEING and SUSTAINABILITY | INNOVATION and DISCOVERY

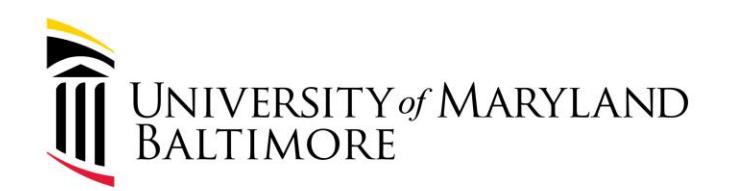

# Invoice Procedures

disbursements 321Z81J\_04KKTMPDR00005S.pdf  $\frac{1}{\pi}$ 1 MB

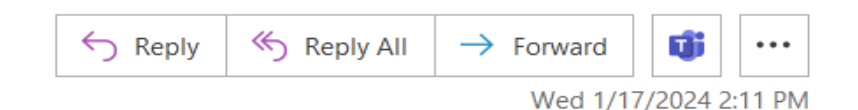

You don't often get email from disbursements@umaryland.edu. Learn why this is important

Hello.

#### \*\*\* Please do not reply to this email. This mail account is not monitored.

The attached invoice has been entered into Quantum Financials. In order to pay the invoice, please create a receipt. Be sure the receipt matches the invoice. Instructions for creating a receipt in Quantum Financials can be found here.

If you have already created a receipt, no further action is needed. Invoices that are not receipted within 7 days will be cancelled out of the financial system and will not be paid.

For questions related to the invoice, please contact the team member assigned to the supplier.

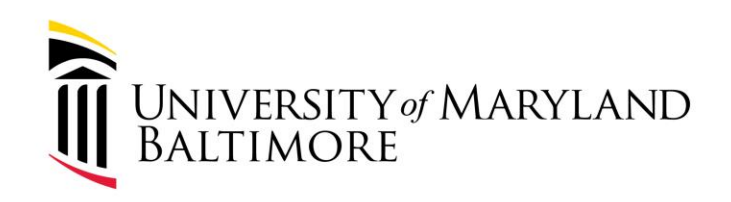

# Invoice Procedure

**ADMINISTRATION AND FINANCE** 

- Every weekday morning a process will run in Quantum Financials to validate invoices. If the PO invoice does not find a receipt, a **Quantum System generated** email will be sent to the requestor.
- The requestor will be able to receive up to the amount of the invoice from the email or go directly into Quantum Financials and receive the goods/services.

WELL-BEING and SUSTAINABILITY | INNOVATION and DISCOVERY

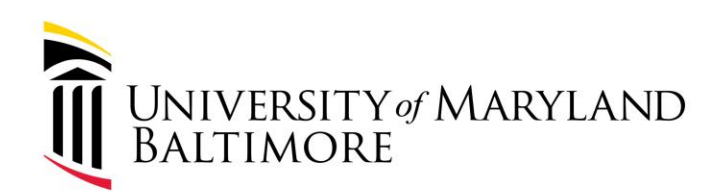

## Invoice Procedures

Action Required: Purchase Order 1000012405 Requires Receipt Confirmation

To **O** Griffin, Lynell

efzv-test.fa.sender@workflow.mail.us6.oraclecloud.com>

 $\left\langle \bigotimes$  Reply All nii  $\leftarrow$  Reply  $\rightarrow$  Forward  $\cdots$ Tue 1/3/2023 11:38 AM

Access this task in the Workspace Application or take direct action using the links in this email:

(1) If there are problems with how this message is displayed, click here to view it in a web browser.

**Actions: Receive up to the Invoiced Amount** 

Purchase Order 1000012405 Requires Receipt Confirmation

Details

Assignee **Company 4.90560012** 

Assigned Date 01/03/2023 11.37.29 AM

Expiration Date 01/18/2023 11.37.29 AM

Task Number 1305361

Information

Purchase Order 1000012405

Supplier EVERYLIBRARY INSTITUTE NFP

Expected Receipt Date 09/23/2022

Buyer Eshleman, Ronald

CAUTION: This message originated from a non-UMB email system. Hover over any links before clicking and use caution opening attachments.

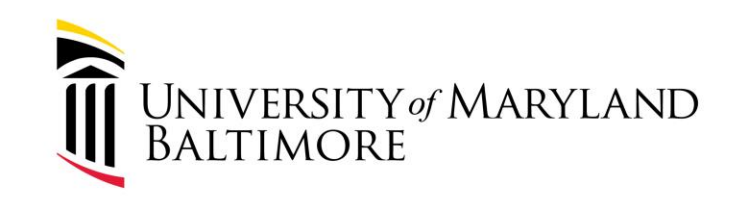

# Invoice Procedure

51

• Notifications will also be in the bell icon on the Quantum Financials homepage.

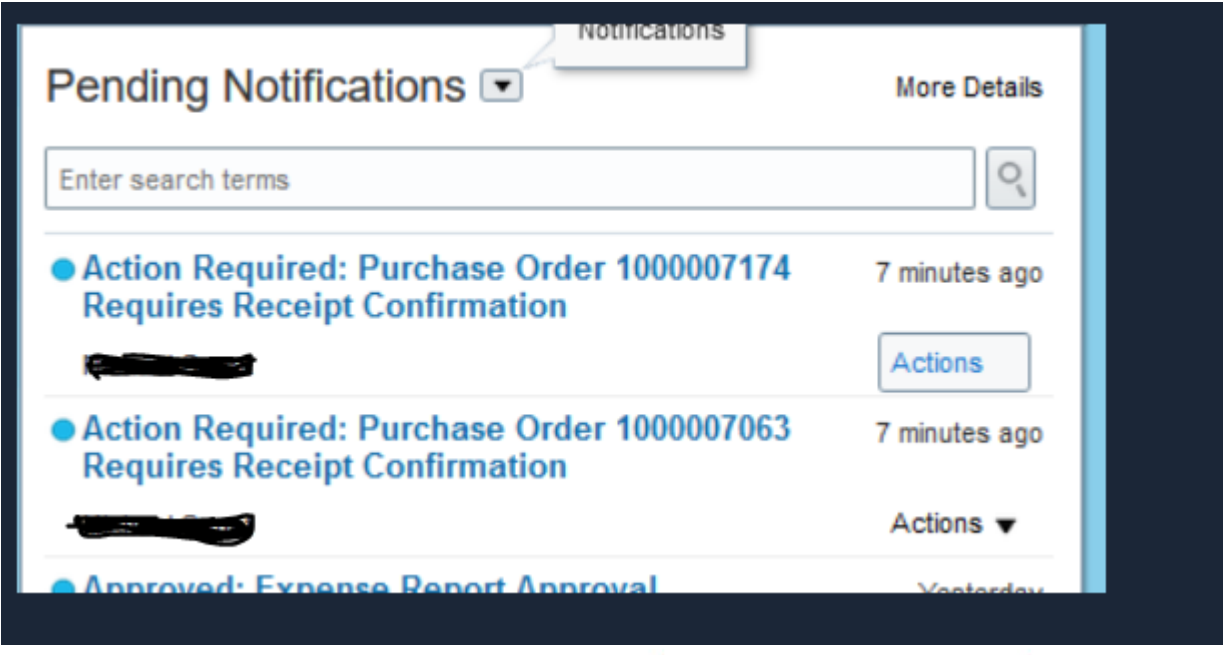

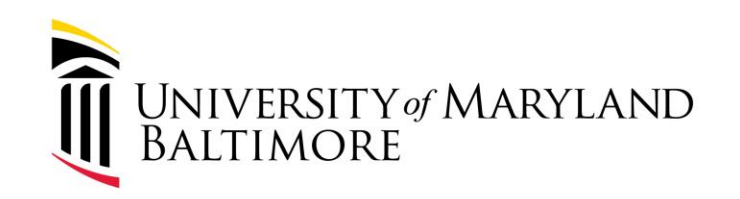

# Invoice Procedures

- A requestor will receive the notification only *once*.
- After the  $7<sup>th</sup>$  day, two things will happen:
	- A notification will be sent alerting the requestor that the receipt confirmation request has expired. This means there will be no additional notifications related to this receipt request.
	- Disbursements will cancel the invoice out of Quantum financials and the invoice will not be paid.

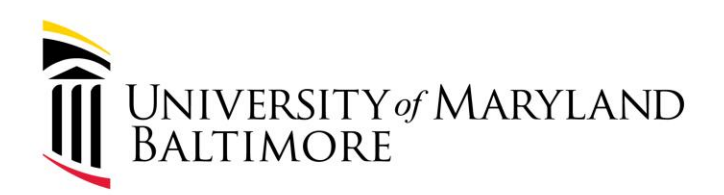

## Invoice Procedures

Expired: Purchase Order 1000012421 Requires Receipt Confirmation

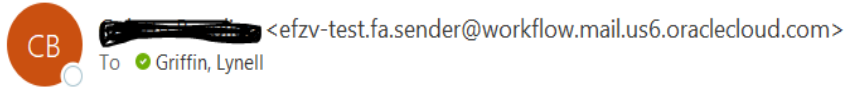

(i) If there are problems with how this message is displayed, click here to view it in a web browser.

CAUTION: This message originated from a non-UMB email system. Hover over any links before clicking and use caution opening attachments.

#### Access this task in the Workspace Application

Purchase Order 1000012421 Requires Receipt Confirmation

**Details** 

#### Assignee ■

Assigned Date 01/09/2023 04.08.43 PM

Expiration Date 01/11/2023 04.08.43 PM

Task Number 1306127

#### Information

Purchase Order 1000012421

Supplier LEWES PUBLIC LIBRARY INC

Expected Receipt Date 09/19/2022

 $\leftarrow$  Reply  $\left\langle \right\rangle$  Reply All  $\rightarrow$  Fo

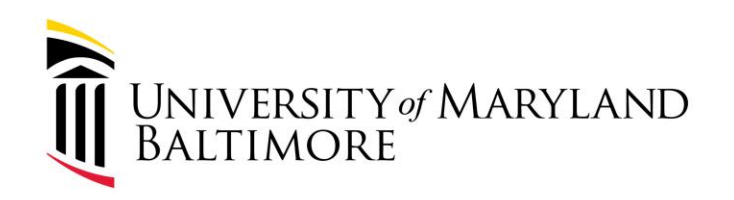

# Invoice Procedures

54

• A few things to consider:

- The invoice will go to the requestor on the purchase order. If the person responsible for receipting the PO is different, the requestor will need to forward the notification to the appropriate person.
- Email communication directly from a Disbursements staff member will still occur for concerns relating to missing PO numbers, invoice corrections, etc. A response is required with *48 hours*.
- Departments are encouraged to continue to submit invoices along with the receipt numbers with the first invoice submission to the AP email inbox.

WELL-BEING and SUSTAINABILITY | INNOVATION and DISCOVERY

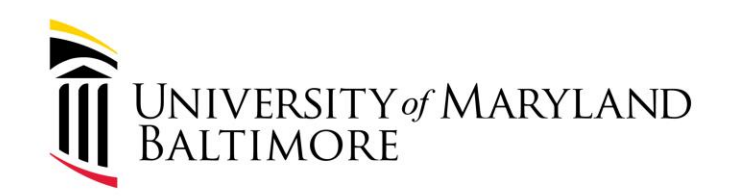

## The Delay Rate

WELL-BEING and SUSTAINABILITY | INNOVATION and DISCOVERY

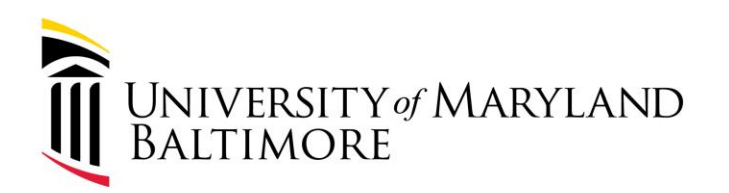

**ADMINISTRATION AND FINANCE** 

- In accordance with the State Finance and Procurement Article of the Annotated Code of Maryland, Section 15-103, all invoices received by the State must be paid within 30 days.
- Section 15-104 of the Annotated Code provides for the payment of interest by State agencies on late payments. Effective June 2023 we are obligated to pay interest.
- The annual interest rate is 9%

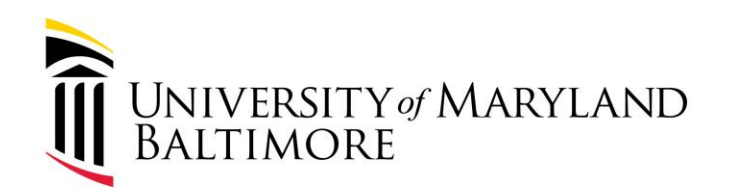

Under Title 21.07.01 of the State Procurement Regulations a "Delayed Payment" condition exists when the invoice is received in the General Accounting Division (GAD) more than 25 days after the date of receipt of invoice or goods, whichever is later.

The Delay Rate

WELL-BEING and SUSTAINABILITY | INNOVATION and DISCOVERY

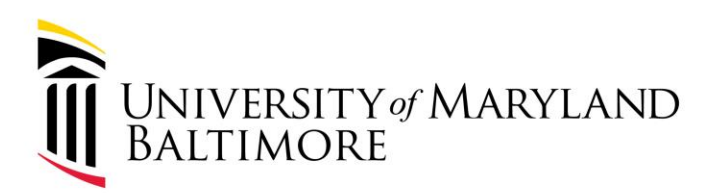

**ADMINISTRATION AND FINANCE** 

• The "Service Date" must be the date the invoice is first received by the agency. If an employee, or branch or unit of the agency receives the invoice and forwards it to the accounts payable office, then the date the invoice is first received must be used.

• The "clock," i.e., for the 25-day period, starts when an invoice arrives at the agency, regardless of where it is addressed, who receives it, or what the individual does with it.

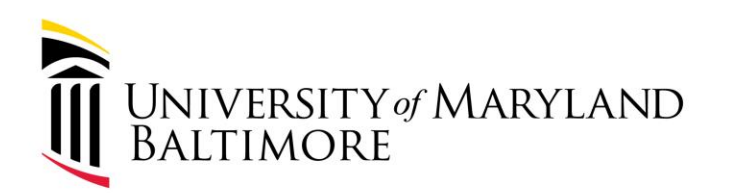

**ADMINISTRATION AND FINANCE** 

## If the General Accounting Division disagrees with the service date recorded in R\*Stars after reviewing the dates on the invoice

or

if there is not a received date stamped on the invoice immediately upon receipt, GAD will **change the service date by adding seven days to the invoice date.**

WELL-BEING and SUSTAINABILITY | INNOVATION and DISCOVERY

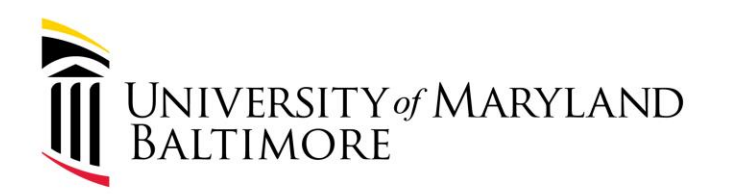

**ADMINISTRATION AND FINANCE** 

Impacts:

- Interest costs that UMB must pay to suppliers
- UMB Bond Rating negative impact. The Bond Rating is an indicator to investors/stakeholders on the agency's ability to pay its debts.

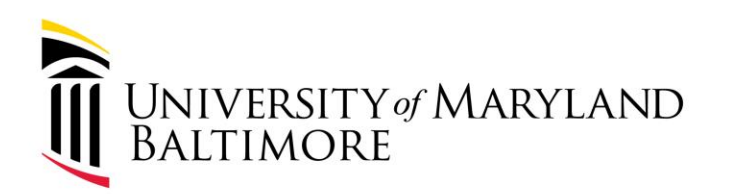

**ADMINISTRATION AND FINANCE** 

- Senior Vice President Dawn Rhodes and Vice President Scott Bitner receive reports showing the delay rates for each USM School
- We need your help to get us there!

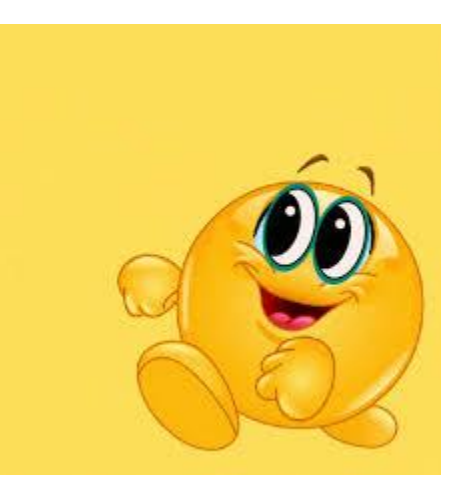

WELL-BEING and SUSTAINABILITY | INNOVATION and DISCOVERY

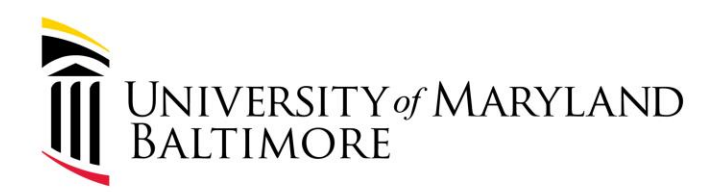

Fourth Quarter Ended 06/30/2023:

#### UNIVERSITY SYSTEM OF MARYLAND **DELAYED INVOICE STATISTICS** QUARTER ENDED JUNE 30, 2023

The Delay Rate

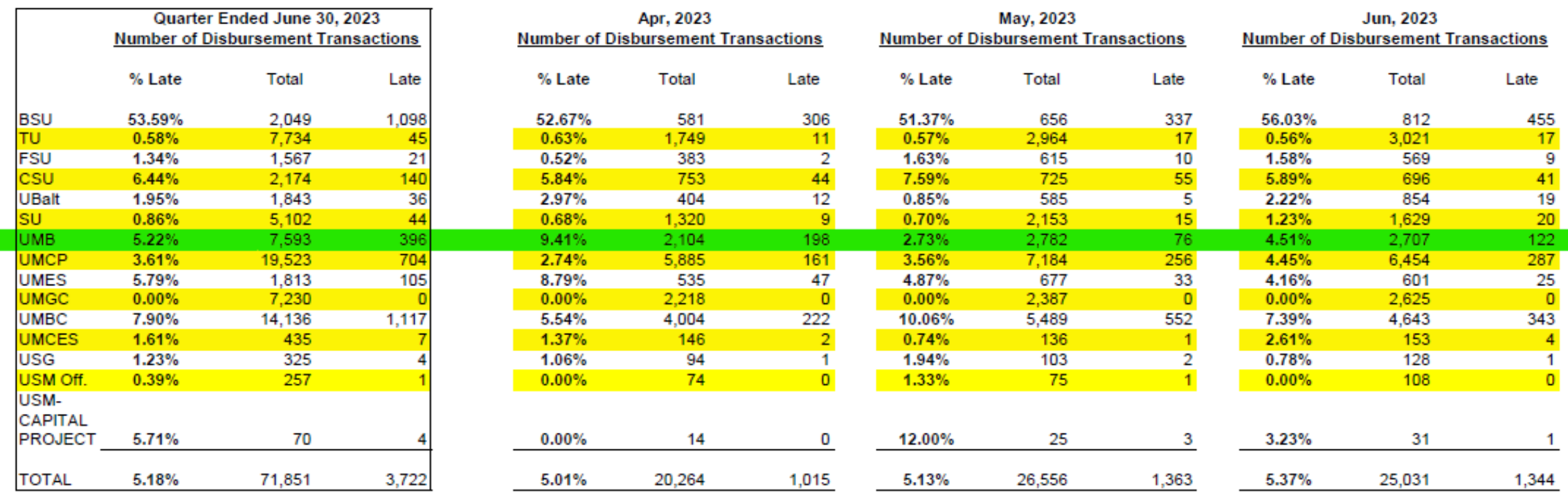

WELL-BEING and SUSTAINABILITY | INNOVATION and DISCOVERY

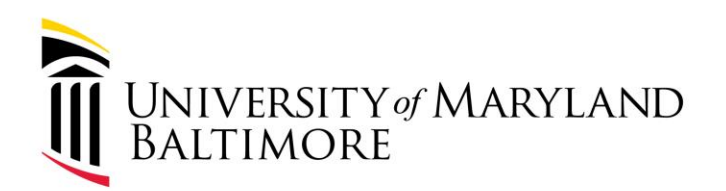

Quarter Ended 12/31/2023:

#### UNIVERSITY SYSTEM OF MARYLAND **DELAYED INVOICE STATISTICS** QUARTER ENDED DECEMBER 31, 2023

The Delay Rate

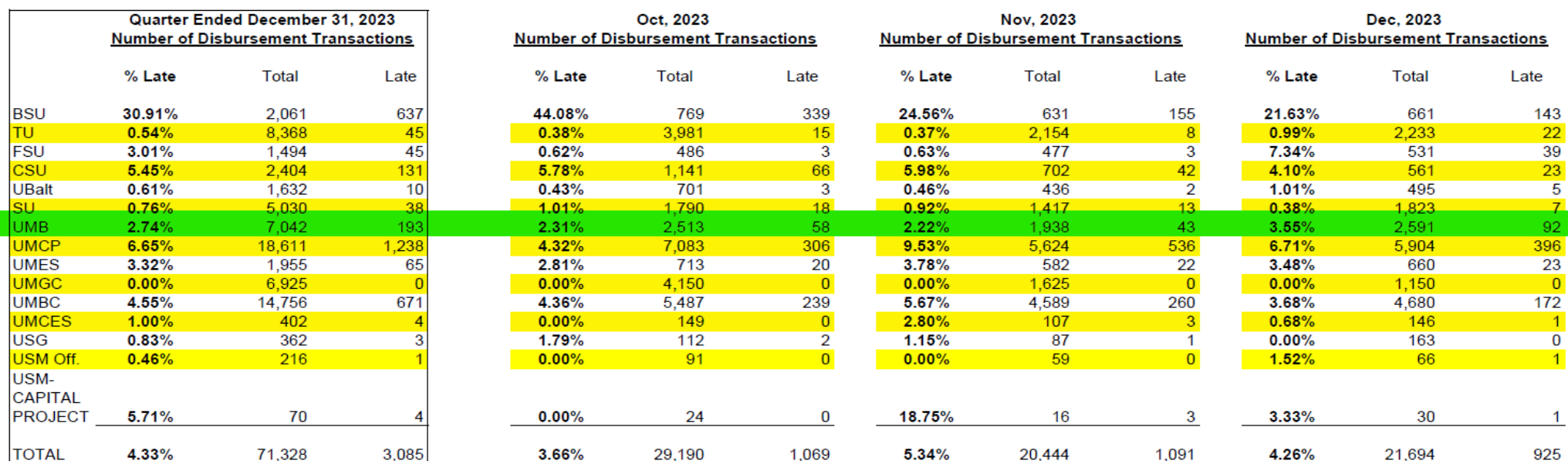

WELL-BEING and SUSTAINABILITY | INNOVATION and DISCOVERY

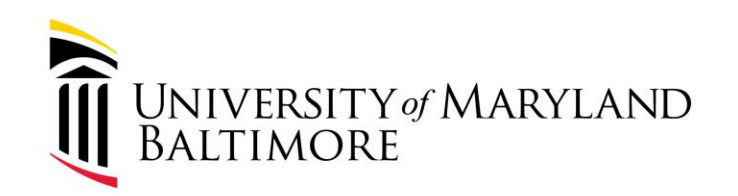

## Invoice Timeline

WELL-BEING and SUSTAINABILITY | INNOVATION and DISCOVERY

## Invoice Processing Timeline

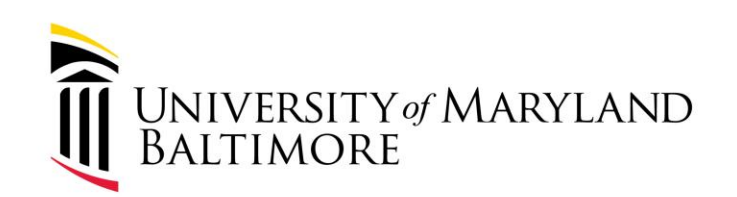

**ADMINISTRATION AND FINANCE** 

### PO Invoice VZ024977 = **349 days to process**

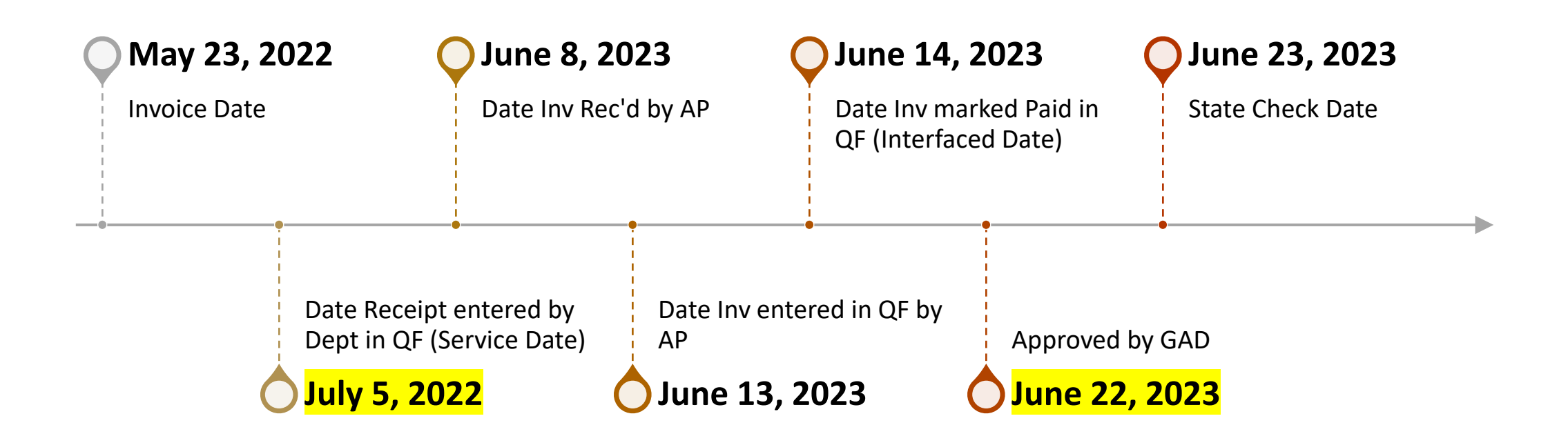

WELL-BEING and SUSTAINABILITY | INNOVATION and DISCOVERY

Invoice Processing Timeline

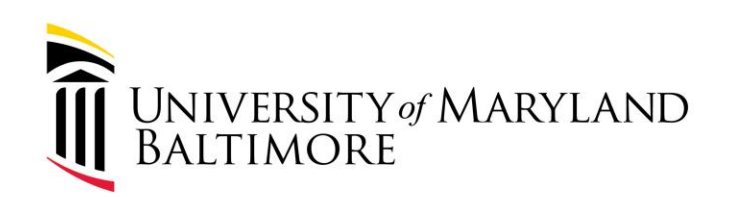

**ADMINISTRATION AND FINANCE** 

What contributes to invoice payment delays

- Invoices not sent directly to AP
	- $\checkmark$  Contract requirement for vendors to send invoices directly to AP
	- ✓Invoices sent to wrong personnel and ignored or employee receiving emails leaves UMB
	- $\checkmark$  If department personnel receives the invoice, please forward to AP immediately and advise vendor if possible
- Receipts not entered resulting in canceled invoices
- Audit findings for delayed invoice payments

WELL-BEING and SUSTAINABILITY | INNOVATION and DISCOVERY

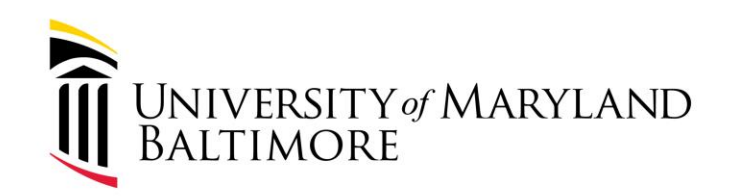

## Best Practices

WELL-BEING and SUSTAINABILITY | INNOVATION and DISCOVERY

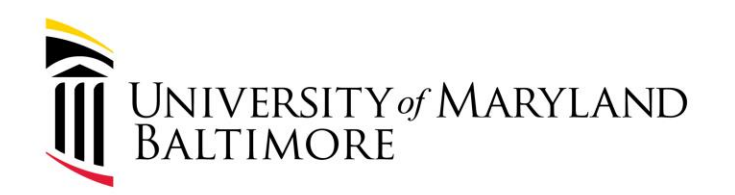

### Best Practices

**ADMINISTRATION AND FINANCE** 

• PO numbers are required on all invoices

68

- Only current invoice amounts should be receipted and paid
- Enter receipts one to one (one receipt per invoice). Notes can be added to a receipt to reference an invoice number.
- Create receipt as goods are received or services are completed
- DO NOT resend invoices to the AP mailbox *if* the AP mailbox is copied on the original email from the supplier. This results in duplicate invoices.

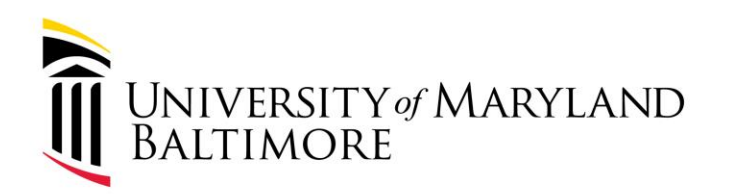

### Best Practices

**ADMINISTRATION AND FINANCE** 

• Overrides

69

- Can be done for an amount ≤\$499.99
- Only allowed once per purchase order
- Regular overrides are an auditing concern
- Should not be used because freight was excluded from the purchase order. Use the pcard to pay the freight charge or estimate the freight at the time of the requisition.

WELL-BEING and SUSTAINABILITY | INNOVATION and DISCOVERY

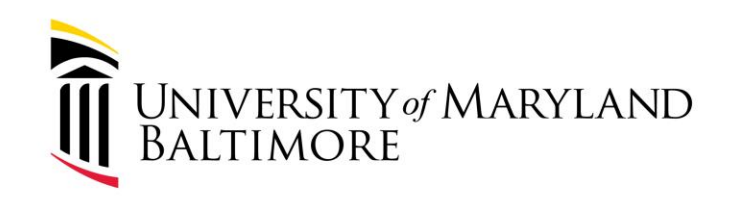

## Payment Reissues/Cancellations

WELL-BEING and SUSTAINABILITY | INNOVATION and DISCOVERY

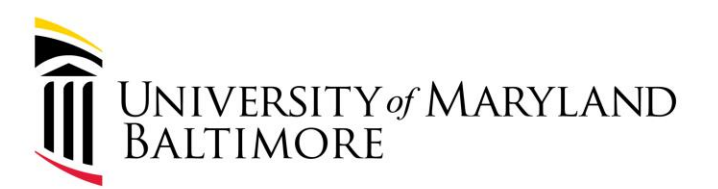

### Reissue or Cancel Payment?

**ADMINISTRATION AND FINANCE** 

### Reissue Payment

71

- Check is NOT in "paid" status (hasn't cleared the bank as cashed or deposited)
- Remittance address is the same as the original payment, but the supplier did NOT receive payment.
- Payment amount is the same as the original payment
- Contact [AP\\_FinSvc@umaryland.edu](mailto:AP_FinSvc@umaryland.edu) to have the payment reissued
- Disbursements will send the required documentation to the State of Maryland
- Timeframe is 30-45 days

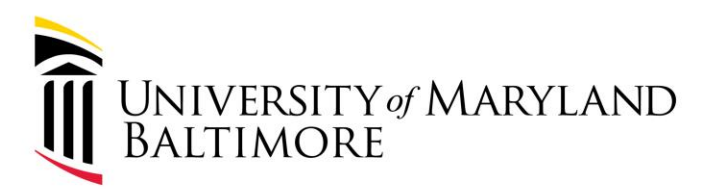

### Reissue or Cancel Payment?

**ADMINISTRATION AND FINANCE** 

Cancel Payment

72

- Check is NOT in "paid" status (hasn't cleared the bank as cashed or deposited).
- Supplier did **NOT** receive payment because it was sent to the wrong address.
- Original payment issued was for the wrong amount. Check must be returned to UMB.
- Contact AP FinSvc@umaryland.edu to have a payment cancelled.
- Disbursements will send the required documentation to the State of Maryland
- Timeframe is 30-45 days.
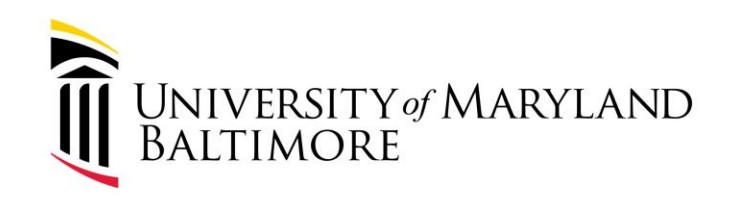

## Locating Payment Information

WELL-BEING and SUSTAINABILITY | INNOVATION and DISCOVERY

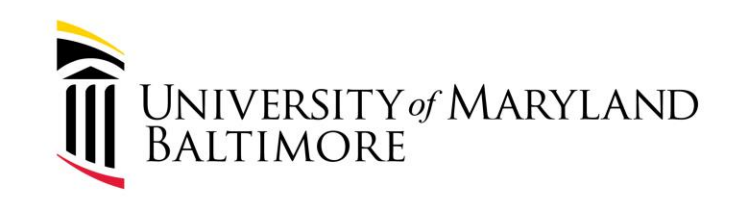

**ADMINISTRATION AND FINANCE** 

Three Options:

- Quantum Financials Report QFN-205
- Quantum Analytics Budget to Actuals Details Report
- Quantum Analytics Transaction Details Report

WELL-BEING and SUSTAINABILITY | INNOVATION and DISCOVERY SERVICE EXCELLENCE and ACCOUNTABILITY | EQUITY and JUSTICE | RESPECT and INTEGRITY

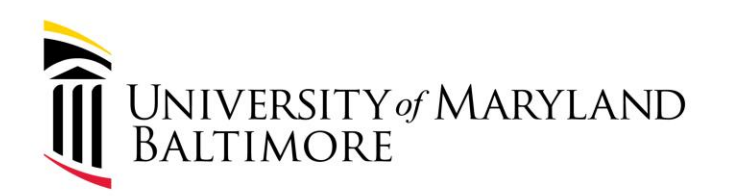

ADMINISTRATION AND FINANCE

### Quantum Financials:

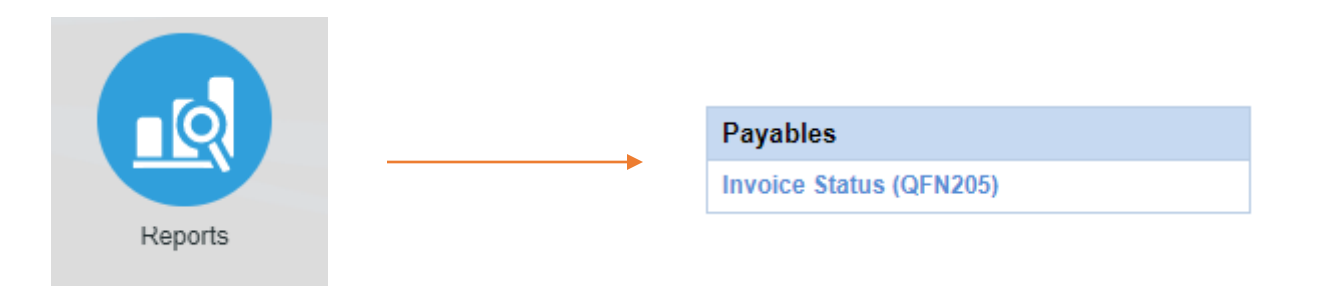

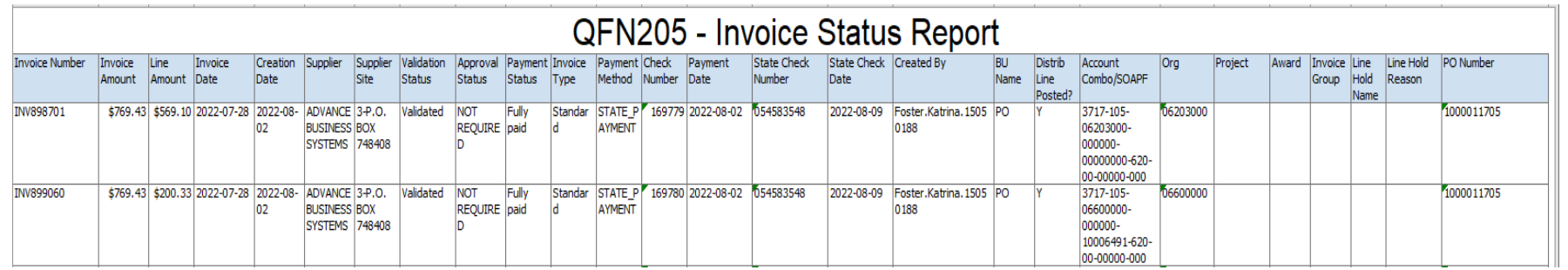

### Criteria: PO Number = 100011705. There are many search options!

WELL-BEING and SUSTAINABILITY | INNOVATION and DISCOVERY

### **Quantum Analytics:**

#### **All Activities Management**

#### **Trends**

Provides various graphical and tabular displays to analyze trends in revenues and expenses.

#### **All Source**

Provides revenue and expense detail across sources. Includes net asset rollforward. Drillable to SOAPE detail.

#### **Search**

Tool to identify SOAPF codes meeting various criteria. Drillable to Budget to Actual Detail.

#### **Budget to Actuals Summary**

Analyzes revenues and expenses with comparisons to budget and previous fiscal years, summarized by chart of account segments.

#### **Budget to Actuals Detail**

Comprehensive review of activity for a single SOAPF code. Includes comparison to budget, previous fiscal years, and various reports on transactions and current balances. Ideal for managing an individual budget. Drillable to transaction detail.

WELL-BEING and SUSTAINABILITY | INNOVATION and DISCOVERY

#### **ADMINISTRATION AND FINANCE**

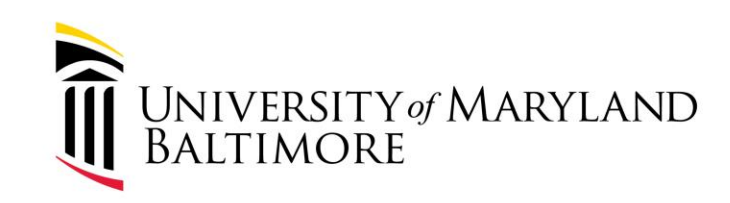

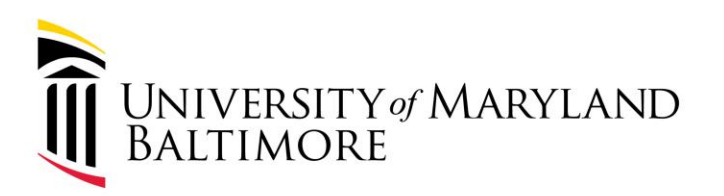

**ADMINISTRATION AND FINANCE** 

Quantum Analytics:

- Enter SOAPF
- After the report details are displayed, scroll down and Select PO Radio Button:

**Additional Functionality Now Available:** 

New Report: What are my POs on this SOAPF Code? **New Drill to Transaction Details from** Budget to Actuals Detail (this page):

**Additional Functionality To Be Delivered:** 

New Report: Who is being funded by Cost Sharing by this SOAPF Code?

For this SOAPF Code:

◯ Who Is Being Funded? Mhat Are The POs and PRs?

WELL-BEING and SUSTAINABILITY | INNOVAT

SERVICE EXCELLENCE and ACCOUNTABILITY | EQUITY and

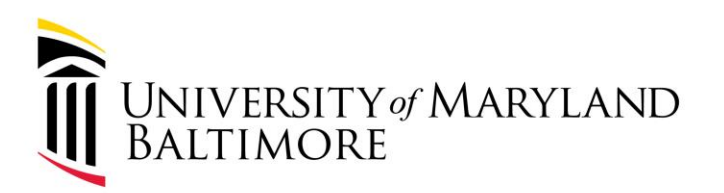

## How to Check for Payments Quantum Analytics:

**ADMINISTRATION AND FINANCE** 

- The results show all POs funded by the SOAPF
- Sample screenshot:

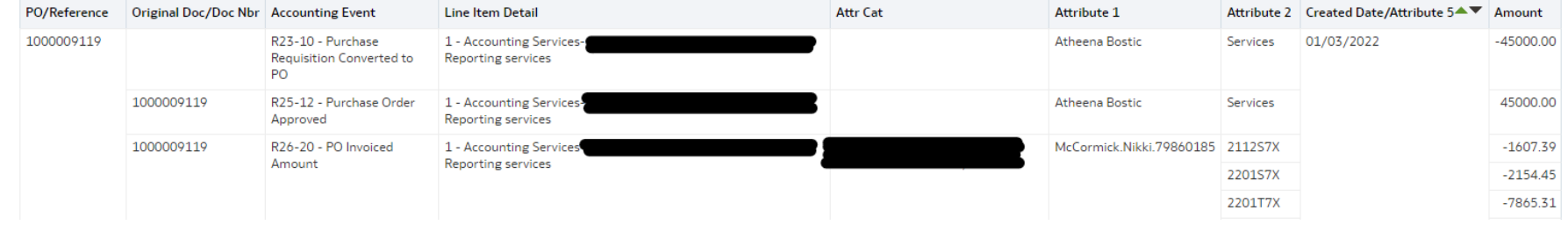

WELL-BEING and SUSTAINABILITY | INNOVATION and DISCOVERY

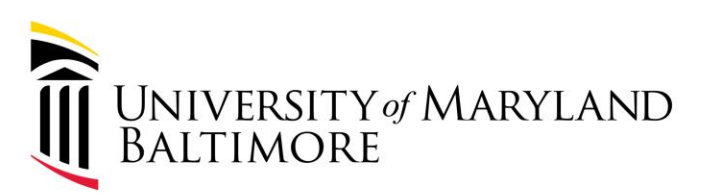

## How to Check for Payments

### **Quantum Analytics:** (another option)

#### **Downloads Management**

#### **Quantum GL Balances**

Download General Ledger Balances by fiscal period at the OSOAPFUFI level. Amounts include fiscal period actuals, year-to-date actuals and encumbrances, and annual budgets.

#### **Ouantum Awards**

Download Quantum Awards with budgets, revenues, billings, costs and commitments summarized at the award level. Also includes demographic data describing the awards. All data from Quantum Financials.

#### **Quantum Projects**

Download Quantum projects with budgets, revenues, billings, costs and commitments summarized at the project level. Also includes demographic data describing the projects and the awards with which they are associated. All data from **Ouantum Financials.** 

#### **HRMS Payroll**

Download payroll charges detail by employee, object, SOAPF, POETAF (if applicable), affected pay period, and posted pay period. Available only to those with the Payroll Analyst role.

#### **Kuali Proposals**

Provides a summary of proposals download detail

#### **Kuali Awards**

Download Kuali Research award information at the award and project level.

WELL-BEING and SUSTAINA

**Transaction Details Union** 

**OVERY** 

SERVICE EXCELLENCE and ACCOUNTABILI

Find and download transaction detail information across all sub-ledgers.

SPECT and INTEGRITY

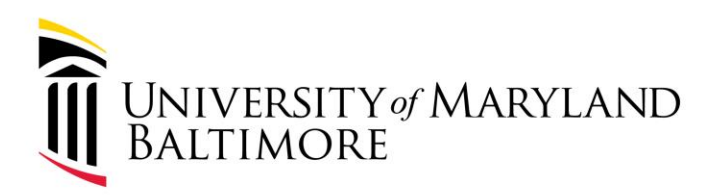

**ADMINISTRATION AND FINANCE** 

Quantum Analytics:

- Enter Parameters
- Select PO Invoice/AP Travel for Transaction Type
- When the results appear, look at Attribute 6 and Attribute 7 columns for check number and check date:

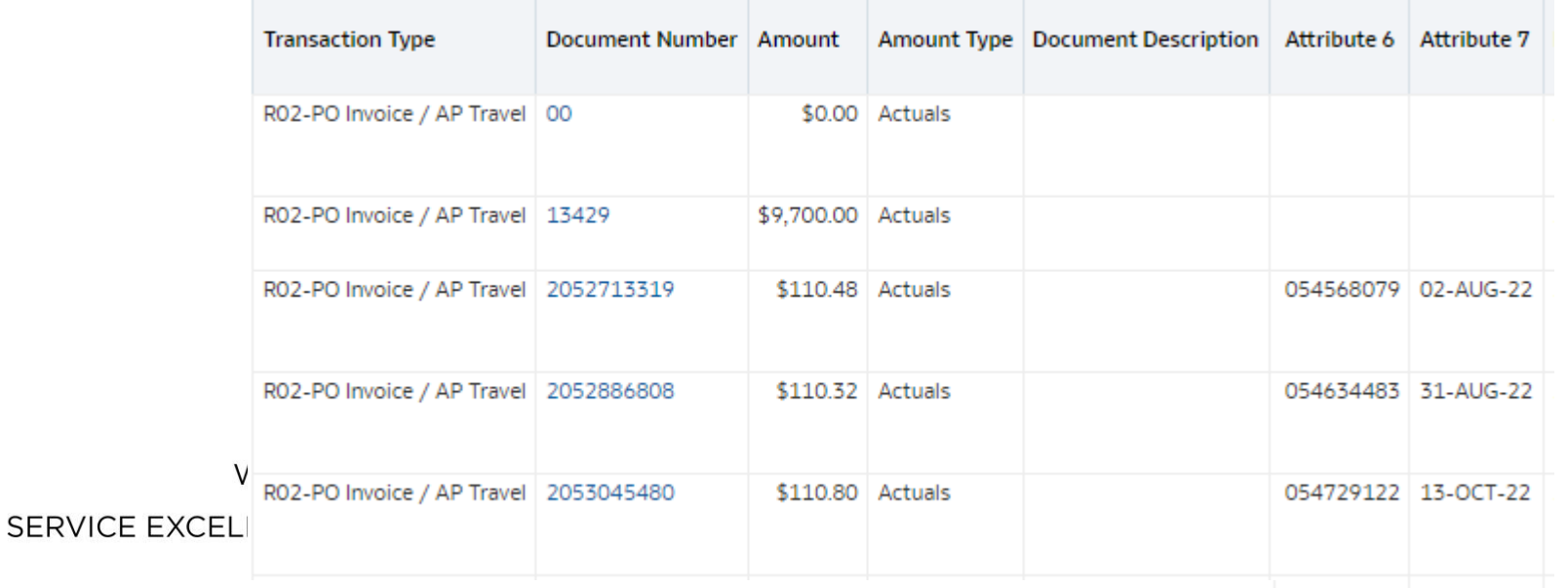

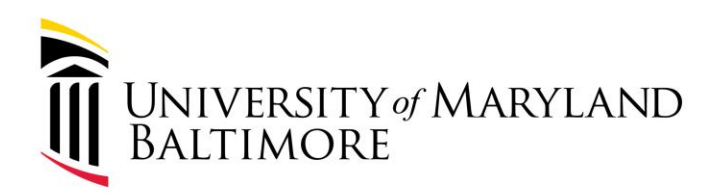

### Payments Tips

81

**ADMINISTRATION AND FINANCE** 

- If the check number starts with "50" the supplier is paid via ACH (direct deposit). The supplier should check their bank statements on or around the date of the "check."
- If the check number starts with "05" the supplier is paid by check. The supplier should expect payment in the mail within 10-15 days from the date of the invoice.
- If the check number starts with "LOE" or "LOD" the supplier has a liability with the State of Maryland and will need to contact the liability department directly and reference the "LOE" or "LOD" number.

WELL-BEING and SUSTAINABILITY | INNOVATION and DISCOVERY SERVICE EXCELLENCE and ACCOUNTABILITY | EQUITY and JUSTICE | RESPECT and INTEGRITY

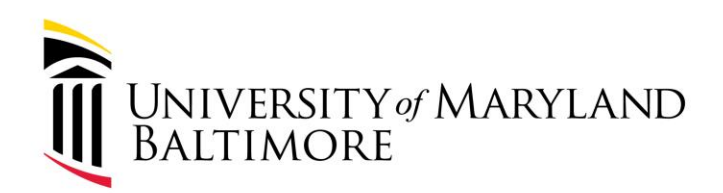

### Payments Tips

**ADMINISTRATION AND FINANCE** 

Remember, :

"50"= Direct Deposit  $"05"$  = Check "LOE" or "LOD"= Liability

State of MD Compliance-Vendor Liability Offset 410-767-1642.

WELL-BEING and SUSTAINABILITY | INNOVATION and DISCOVERY SERVICE EXCELLENCE and ACCOUNTABILITY | EQUITY and JUSTICE | RESPECT and INTEGRITY

82

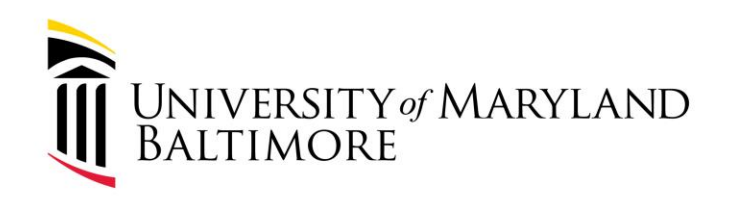

### Resources

WELL-BEING and SUSTAINABILITY | INNOVATION and DISCOVERY

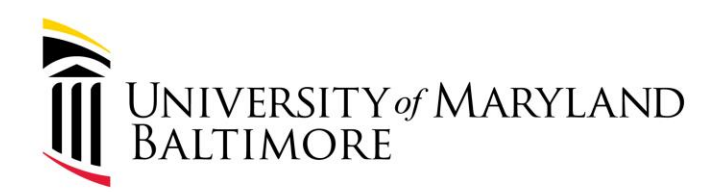

### **Resources**

ADMINISTRATION AND FINANCE

#### **ACH Payments**  $\bullet$

84

Suppliers requesting to be paid via ACH are required to complete this <u>form</u>. Instructions are included.

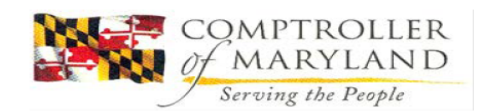

**STATE OF MARYLAND ACH/DIRECT DEPOSIT AUTHORIZATION FOR VENDOR PAYMENTS** 

Type of authorization (select one only):

**NEW:** Enter all banking information requested below and submit this form. (Complete lines 1-12 and 16-22) Note: Student refunds, Lottery payments, DORS payments, Renters tax credits, and Restitution payments are NOT eligible for ACH.

□ CHANGE: Complete this form by entering changes to the financial institution, account number, or type of account; and submit the completed form. Do not close your old bank account until electronic payments are received in your new account. (Complete all lines)

CANCELLATION (Revocation): You may cancel (revoke) your prior Authorization by checking this box and completing and submitting this form. (Complete lines 1-7, 13-15 and 17-22)

Please complete all sections of this Enrollment Form and attach either a voided check OR a letter signed by your bank representative, confirming account name, account number, and ABA routing number for ACH payments. Starter checks or counter checks are NOT acceptable. Online credit cards are NOT eligible for ACH transfer.

Send completed form and documentation to: State of Maryland, Comptroller of Maryland, ACH Registration, General Accounting Division, Room 205, P.O. Box 746, Annapolis, Maryland 21404-0746 or fax the form to 410-974-2309. If you have any questions, contact the General Accounting Division at 410-260-7813 or toll free at 888-784-0144.

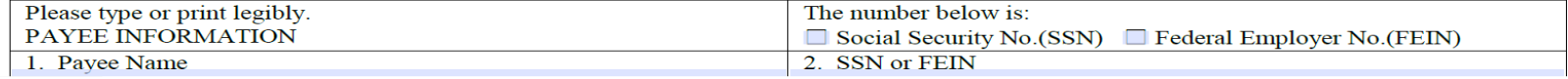

WELL-BEING and SUSTAINABILITY | INNOVATION and DISCOVERY

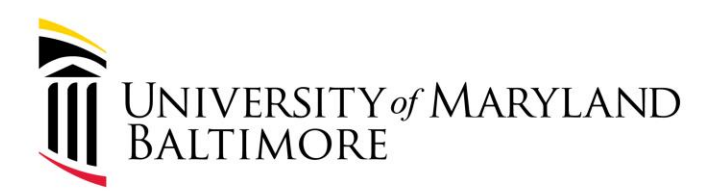

### Resources

**ADMINISTRATION AND FINANCE** 

• **One Stop Vendor Payment Inquiry (OSVPI)** system online.

85

Registration is required to access this free online portal 24/7. Click the [link](https://interactive.marylandtaxes.gov/extranet/gad/GADLogin/login.asp) to access the site.

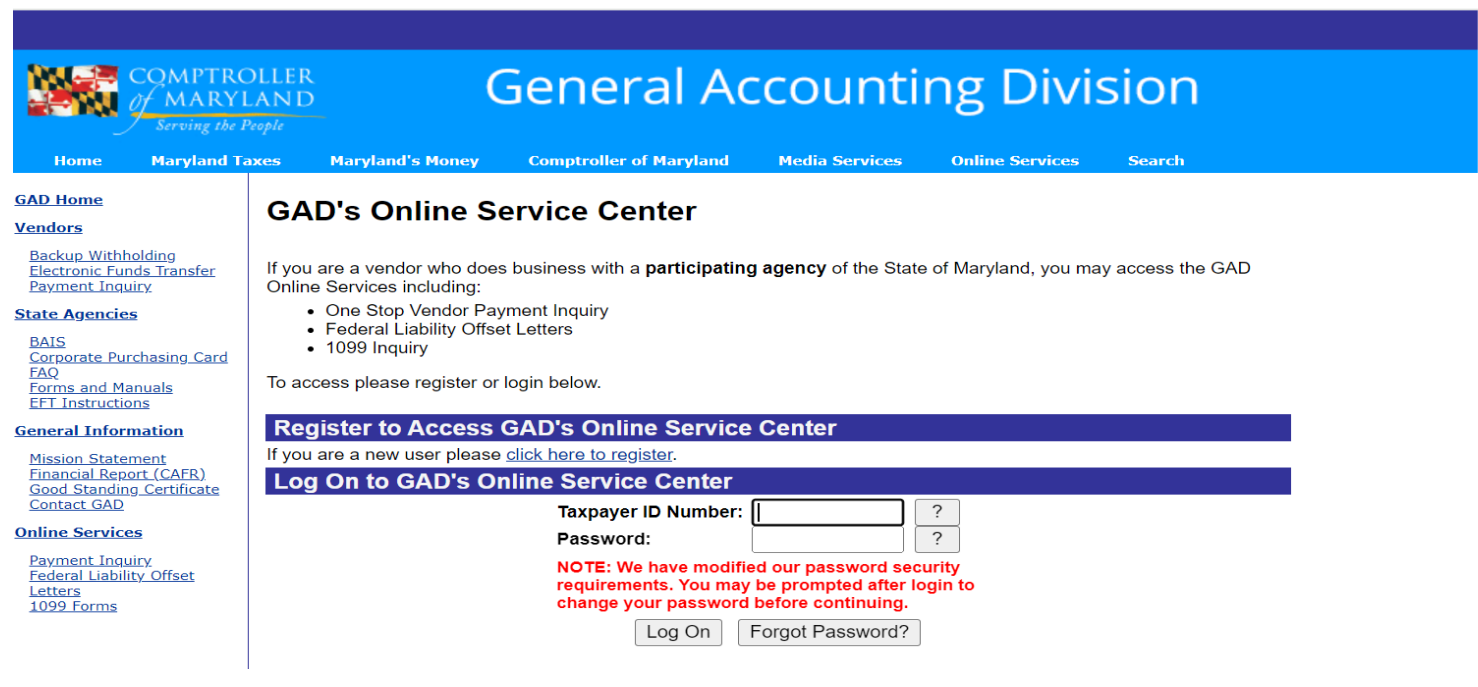

WELL-BEING and SUSTAINABILITY | INNOVATION and DISCOVERY

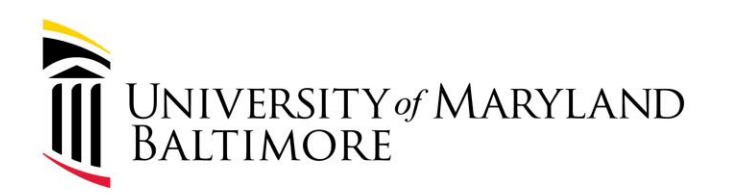

# Resources

**ADMINISTRATION AND FINANCE** 

- Disbursements webpage: [https://www.umaryland.edu/controller/di](https://www.umaryland.edu/controller/disbursements/) [sbursements/](https://www.umaryland.edu/controller/disbursements/)
- Quantum Financials Training and Support: [https://www.umaryland.edu/quantum/training-and](https://www.umaryland.edu/quantum/training-and-support/)[support/](https://www.umaryland.edu/quantum/training-and-support/)
- Quantum UPKs:

[https://cf.umaryland.edu/upk/quantum/PlayerPackage/ind](https://cf.umaryland.edu/upk/quantum/PlayerPackage/index.html?Guid=f4c7c798-0b6b-4e89-bcb5-786b4cc57060) [ex.html?Guid=f4c7c798-0b6b-4e89-bcb5-786b4cc57060](https://cf.umaryland.edu/upk/quantum/PlayerPackage/index.html?Guid=f4c7c798-0b6b-4e89-bcb5-786b4cc57060)

WELL-BEING and SUSTAINABILITY | INNOVATION and DISCOVERY SERVICE EXCELLENCE and ACCOUNTABILITY | EQUITY and JUSTICE | RESPECT and INTEGRITY

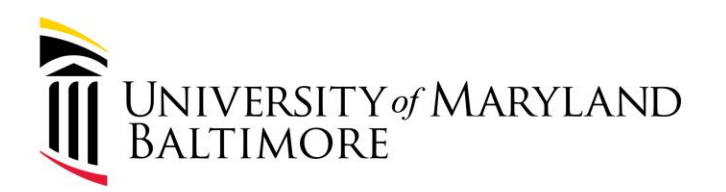

### Upcoming Events

**ADMINISTRATION AND FINANCE** 

• Change to GWF check pick up, effective Monday, February 5, 2024. Additional information in [Quantum Bits and Bytes](https://www.umaryland.edu/cmas/bits--bytes/new-pick-up-location-for-working-fund-checks.php).

87

• Pcard Policy Refresher, February 6, 2024. Registration information located in the [Elm](https://elm.umaryland.edu/announcements/2024/Feb-6-CMAS-Drop-In-Session-Focuses-on-Pcard-Compliance-Policy-Refresher.php).

WELL-BEING and SUSTAINABILITY | INNOVATION and DISCOVERY

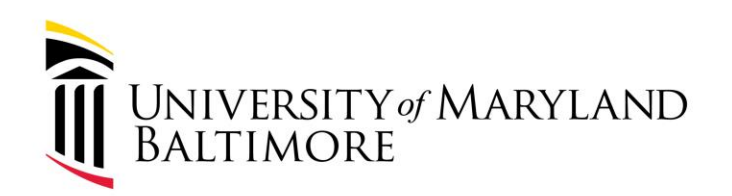

## Questions?

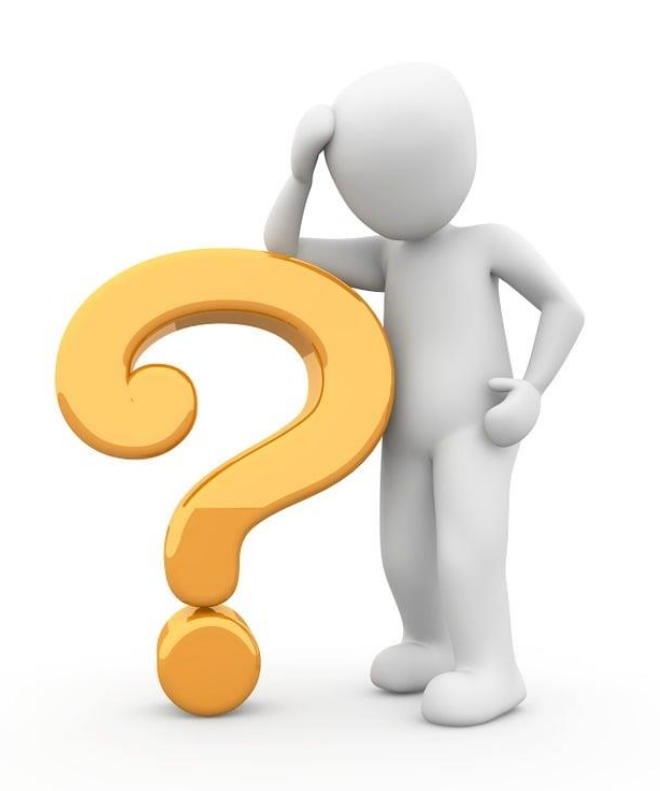

WELL-BEING and SUSTAINABILITY | INNOVATION and DISCOVERY